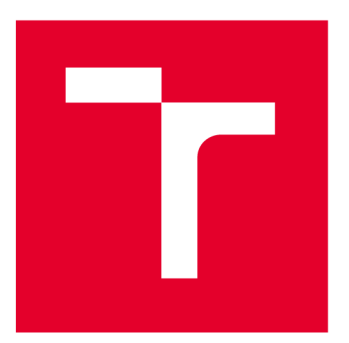

# **VYSOKÉ UČENI TECHNICKE V BRNE**

**BRNO UNIVERSITY OF TECHNOLOGY** 

### **FAKULTA ELEKTROTECHNIKY A KOMUNIKAČNÍCH TECHNOLOGIÍ**

**FACULTY OF ELECTRICAL ENGINEERING AND COMMUNICATION** 

## **ÚSTAV TELEKOMUNIKACÍ**

**DEPARTMENT OF TELECOMMUNICATIONS** 

## **INTELIGENTNÍ SYSTÉM CHOVU VČEL**

**INTELLIGENT BEEKEEPING SYSTEM** 

**BAKALÁŘSKÁ PRÁCE** 

**BACHELOR'S THESIS** 

**AUTOR PRÁCE Jan Hrubý AUTHOR** 

**VEDOUCÍ PRÁCE Ing. Martin Kiac SUPERVISOR** 

**BRNO 2022** 

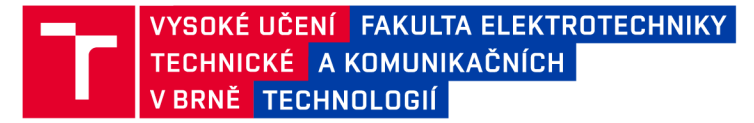

### **Bakalářská práce**

bakalářský studijní program Telekomunikační a informační systémy

Ústav telekomunikací

*Student :* Jan Hrubý *ID :* 221276

*Ročník:* 3 *Akademický rok :* 2021/22

NÁZEV TÉMATU:

#### Inteligentní systém chovu včel

#### POKYNY PRO VYPRACOVÁNÍ:

Cílem práce je navrhnout a realizovat inteligentní systém chovu včel. Úkolem studenta je vyvinout systém pro dálkovou diagnostiku a monitorování stavu včelstva. Systém by měl zefektivnit práci včelaře a pomáhat zlepšit zdraví včel. Výsledný systém by měl pracovat na platformě Arduino/Raspberry Pi (případně vlastní hardware) a komunikovat s Android aplikací, pomocí které bude možné celý systém jednoduše ovládat a získávat informace o aktuálním stavu včelstva.

#### DOPORUČENÁ LITERATURA:

[1] GERSTMEIER, David, Tobias MILTENBERGER a Hannah GÖTTE. Jeden rok v živote včely: ako včely žijú, čo všetko robia a prečo je matka kráľovnou všetkých včiel. Přeložil Lenka FIFKOVÁ ŠKOLNÍKOVA. Brno: Kazda, 2020. ISBN 978-80-88316-80-0.

[2] GERSTMEIER, David a Tobias MILTENBERGER. Ekologické včelaření: včely na prvním místě. Přeložil Tomáš DIMTER. Praha: Grada Publishing, 2020. ISBN 978-80-271-2015-4.

*Termín zadání:* 7.2.2022 *Termín odevzdání:* 31.5.2022

*Vedoucí práce:* Ing. Martin Kiac

prof. Ing. Jiří Mišurec, CSc. předseda rady studijního programu

**UPOZORNĚNÍ:** 

Autor bakalářské práce nesmí při vytváření bakalářské práce porušit autorská práva třetích osob, zejména nesmí zasahovat nedovoleným způsobem do cizích autorských práv osobnostních a musí si být plně vědom následků porušení ustanovení § 11 a následujících autorského zákona č. 121/2000 Sb., včetně možných trestněprávních důsledků vyplývajících z ustanovení části druhé, hlavy VI. díl 4 Trestního zákoníku č.40/2009 Sb.

Fakulta elektrotechniky a komunikačních technologií, Vysoké učení technické v Brně / Technická 3058/10/616 00 / Brno

#### **ABSTRAK T**

Cílem této práce je navrhnout a vytvořit inteligentní systém chovu včel, který dokáže měřit frekvenci ve včelstvu, hmotnost úlu pro sledování úbytku nebo pro informování včelaře, jestli včely nosí med. Dále je také řešeno zabezpečení úlu proti krádeži. Pro funkčnost více inteligentních systémů pro chov včel je důležitá komunikace mezi nimi. Proto je část práce zaměřená na volbu nejlepší možnou komunikaci, kdy se v potaz bere náročnost na baterii a její spolehlivost. V práci je využíván systém komunikace modulů typu mnoho k jednomu, tedy lze volně rozšiřovat množství úlů aniž by to ovlivnilo funkčnost systému. Výsledný systém je napájen pomocí baterie a solárních panelů.

#### **KLÍČOVÁ SLOVA**

Arduino, ESP32, ESP-NOW, Firebase, Inteligentní systém chovu včel, Senzory, Včelaření, Včelí úl, Včely

#### **ABSTRAC T**

The aim of this thesis is to design and develop an intelligent beekeeping system that can measure the frequency in the colony, the weight of the hive to monitor the loss or to inform the beekeeper if the bees are carrying honey. Furthermore, the security of the hive against theft is also being considered. Communication between multiple intelligent beekeeping systems is important for the functionality. This is why part of the work focuses on choosing the best possible communication, taking into consideration battery consumption and reliability. In this work, a many-to-one communication system of modules is used, which means that the number of hives can be freely expanded without affecting the functionality of the system. The resulting system is powered by a combination of battery and solar panels.

#### **KEYWORD S**

Arduino, ESP32, ESP-NOW, Firebase, Intelligent beekeeping system, Sensors, Beekeeping, Beehive, Bees

Vysázeno pomocí balíčku thesis verze 4.07; [http://latex.feec.vutbr.c](http://latex.feec.vutbr.cz)z

HRUBÝ, Jan. *Inteligentní systém chovu včel.* Brno: Vysoké učení technické v Brně, Fakulta elektrotechniky a komunikačních technologií, Ústav telekomunikací, 2022, 43 s. Bakalářská práce. Vedoucí práce: Ing. Martin Kiac

#### **Prohlášení autora o původnosti díla**

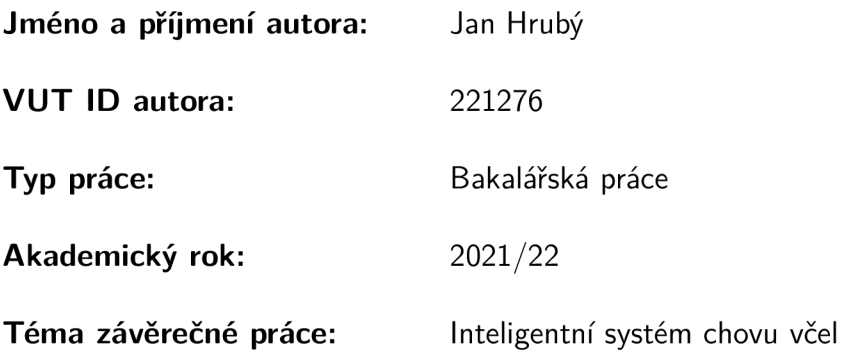

Prohlašuji, že svou závěrečnou práci jsem vypracoval samostatně pod vedením vedoucí/ho závěrečné práce a s použitím odborné literatury a dalších informačních zdrojů, které jsou všechny citovány v práci a uvedeny v seznamu literatury na konci práce.

Jako autor uvedené závěrečné práce dále prohlašuji, že v souvislosti s vytvořením této závěrečné práce jsem neporušil autorská práva třetích osob, zejména jsem nezasáhl nedovoleným způsobem do cizích autorských práv osobnostních a/nebo majetkových a jsem si plně vědom následků porušení ustanovení §1 1 a následujících autorského zákona č. 121/2000 Sb., o právu autorském, o právech souvisejících s právem autorským a o změně některých zákonů (autorský zákon), ve znění pozdějších předpisů, včetně možných trestněprávních důsledků vyplývajících z ustanovení části druhé, hlavy VI . díl 4 Trestního zákoníku č. 40/2009 Sb.

Brno ..................

podpis autora\*

<sup>\*</sup>Autor podepisuje pouze v tištěné verzi.

### PODĚKOVÁNI '

Rád bych poděkoval vedoucímu bakalářské práce panu Ing. Martinu Kiacovi za odborné vedení, konzultace, trpělivost a podnětné návrhy k práci.

## **Obsa h**

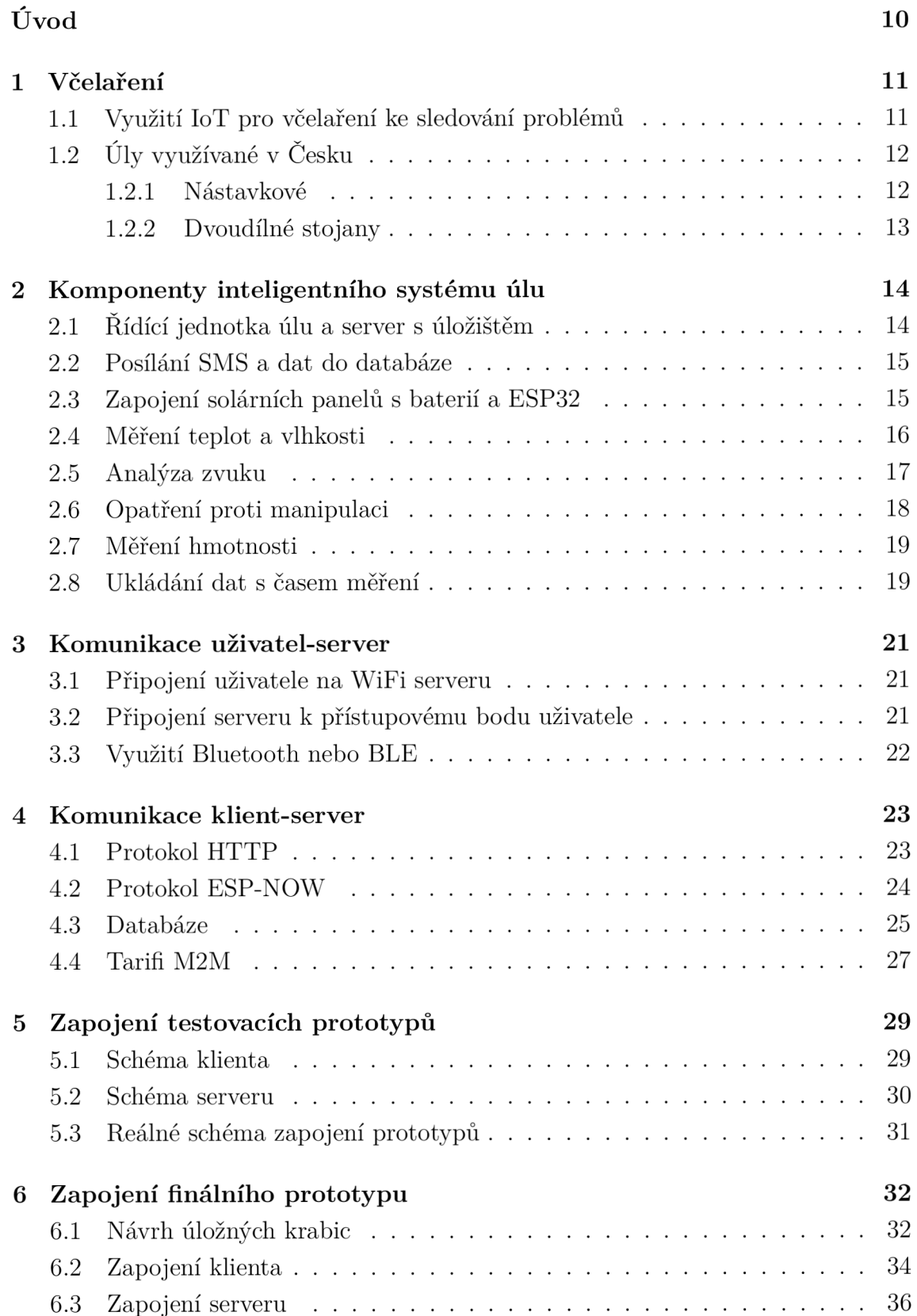

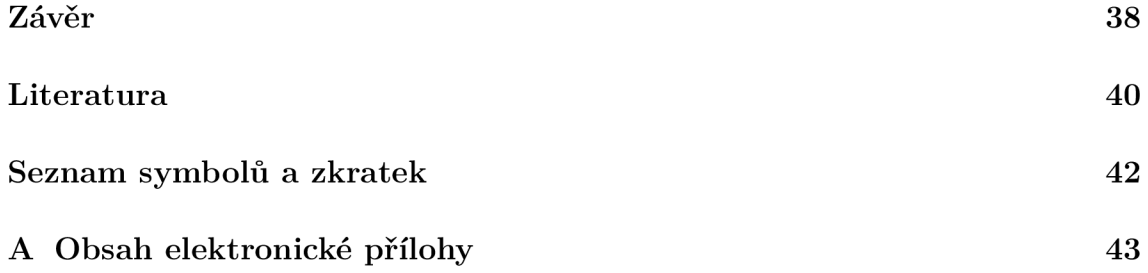

## **Seznam obrázků**

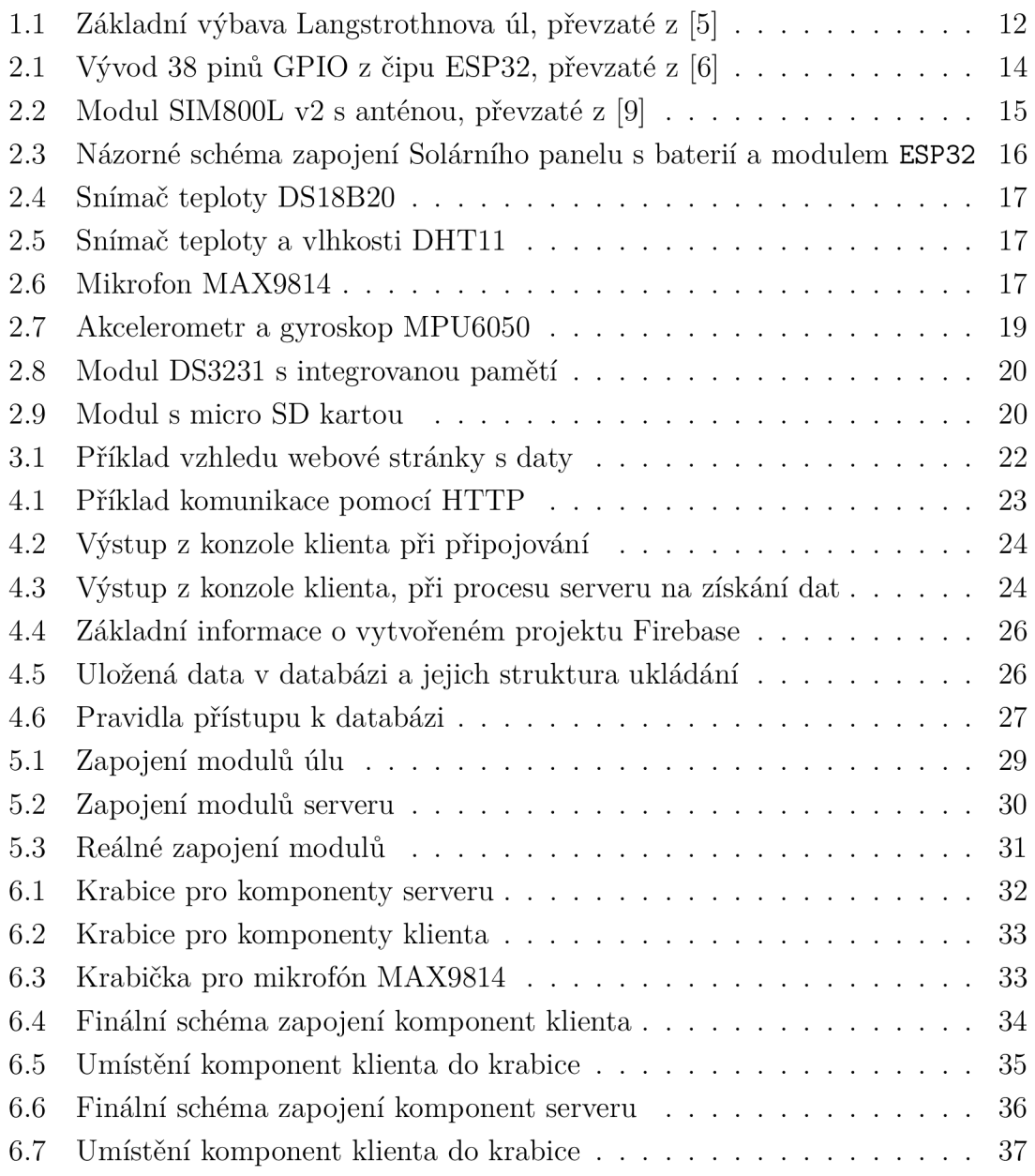

## **Úvod**

Včely jsou důležitou součástí našeho ekosystému. Už ve starověkém Egyptě byl znám chov včel a sběr medu do nádob, kdy některé se i nacházely uložené uvnitř hrobek faraónů. Pro chov se v té době využívaly hliněné džbány. Po celá staletí se vyvíjel systém chovu včel, ale princip zůstává po tisíciletí stejný. Nyní se chovají v úlech, ve kterých jsou předem připravené rámečky, které slouží jako podpora pro včelí díla. Sběr medu zůstal stejný. Do včel se vhání kouř, který je uklidní a přinutí začít sbírat med z pláství, aby měli na připadnou cestu z úlu. Toto chování je založeno na hrozícím požáru, kdy by muselo včelstvo odletět z úlu v případě nebezpečí.

V práci se řeší zapojení jednotlivých komponent úlu a serveru, způsob měření jednotlivých hodnot, které pomůžou se včelařením. Mezi základní hodnoty, které je zapotřebí měřit patří frekvence, teplota uvnitř úlu na několika místech, které jsou například uprostřed úlu a na česnu, teplota a vlhkost venku, zabezpečení úlu jako je například akcelerace v jednotlivých směrech a úhly náklonu a váha celého úlu.

Výsledný systém by měl umožnit včelařovi, jak použití pro většinu již jím využívaným typem úlu s menší úpravou v konstrukci, tak i pro úly, které by sám vyrobil. V první části je uvedena základní teorie ke včelaření, historie včelaření v Čechách, události, které dokážou narušit rovnováhu v úlu, a při jaké frekvenci jsou vyvolané jaké události ve včelstvu. Také jsou vypsané nejčastěji používané typy úlů či beden.

V další kapitole jsou popsány jednotlivé zařízení a komponenty vybrané pro měření v úlu a jejich specifikace. V následující kapitole jsou probírány principy několika komunikačních metod a jejich výhody a nevýhody. Tyto komunikace jsou rozděleny na komunikaci mezi úlem nebo-li klientem, který získává jednotlivé hodnoty, a serverovým úložištěm a komunikace mezi serverem a uživatele. Dále jsou uvedena schémata zapojení pro jednotlivé komponenty, jejich reálné prototypové zapojení a také vyhotovení úložných krabic pro klienta, server a mikrofon a následné osazení komponenty.

### **1 Včelaření**

První zmínky o chovu včel na území budoucí České republiky je možné nalézt záznamech kronik z roku 993, ve kterých je přiznáván desátek těžby medu z přináležejících dvorů klášteru Břevnov u Prahy. Postupem doby vznikaly cechy a sdružení včelařů. V roce 1775 byl vydán Marií Terezií patent o chovu a ochraně včel. První svaz včelařů pro celé území Čech byl Zemský včelařský spolek v Čechách založený roku 1872 a sdružoval deset včelařských spolků. Do roku 1920 se celkový počet spolků zvýšil na 357. V období druhé světové války byl zaznamenán pokles včelstev [1].

V současnosti je v České republice evidováno Českým svazem včelařů více než 54 tisíc členů a 203 kroužků pro mládež, což je 98 procent včelařů v republice. Tito včelaří mají přes 573 tisíc včelstev. Úkolem Českého svazu včelařů je spolupráce se zákonodárnými a výkonnými státními orgány, propagace včelařství pro mladistvé a tím rozšíření včel v České republice. Ve světovém měřítku je Český svazem včelařů velice uznávaný hlavně v oblasti zajišťování zdraví včel [2].

#### **1.1 Využití loT pro včelaření ke sledování problémů**

Podíl včel na opylování je značný. Ale v dnešní době, kvůli industriální ekologické zátěži a zavlečení cizopasníka Varroa destructor, je včelaření jediný způsob, jak lze udržet včely v přírodě a tím chránit celý ekosystém [3]. Ale i včely, které jsou chované v úlech, jsou ohroženy, protože na polích se používají postřiky, které jsou často pro včelstvo škodlivé. Problémy včelstva se mohou projevit v chování včel. Tyto problémy je důležité zachytit včas a identifikovat o jaký se jedná. Jednou z pozitivní, ale i negativní událost je změna hmotnosti úlu. Při úbytku mimo zimu se jedná o zmenšení včelstva. Zvýšení hmotnosti znamená, že včely začaly nosit med a včelař ho může vybrat. Další z možných problémů může být ztráta královny, další více královen v úlu, což vyvolá vyrojení včel, či rozšíření nemoci. K tomu bude sloužit inteligentní systém pro chov včel, kde bude mikrofon, který bude zaznamenávat frekvenci včel v úlu, protože při jednotlivých událostí se frekvence mění. Včely vydávají různé signály, které mají svůj specifický význam a rozsah frekvence. Tyto rozsahy jsou vypsány v tab.  $1.1$  [4].

Dělnice, která se snaží rekrutovat jinou včelu, použije sérii pulzů, které mají význam jako že v úlu je bohatý zdroj potravy. Další signál, který se dá popsat jako houkání, vydává mladá královna. Signál znamená, že v úlu je královna a tím, zabrání dalšímu líhnutí královen. Pokud se mladá královna ještě nachází v buňce, vydává tzv. kvákání, které je považované za odpověď na houkání královny. Jestliže v kolonii chybí královna, dělnice vydává pípání. Toto pípání lze zaznamenat před a během rojení. V případě napadení nebo během rojení kolonie vydává syčení. Pokud

je zaznamenáno pípání dělnic před syčením, jedná se o potenciálního predátora, který se blíží ke kolonii. Pokud ale pípání není jedná se o rojení a syčení může být zaznamenán pár dní před vyrojením včel.

| Signál          | Rozsah $(Hz)$                  | Vzor signálu | Kdo signál vysílá |
|-----------------|--------------------------------|--------------|-------------------|
| Rekrut          | $200$ až $350$                 | Série pulzů  | Dělnice           |
| Houkání         | $300$ až $500$                 | Série pulzů  | Královna          |
| Kvákání         | 300 až 350                     | Série pulzů  | Královna          |
| Pískání dělnice | $300 \text{ a} \check{z} 550+$ | Jediný pulz  | Průzkumník        |
| Syčení          | $300$ až $3600$                | Jediný pulz  | Kolonie           |

Tab. 1.1: Rozsahy frekvencí významných událostí

### **1.2 Úly využívané v Česku**

V České republice, ale i na Slovensku se využívají různé typy úlu. Nejvíce využívanými typy jsou nástavkové. Většinou se liší v konstrukci a velikosti, která určuje velikost rámků. Další rozdíly jsou v materiálu, který je využit pro konstrukci, protože některý materiály dokážou lépe udržovat teplo a jiné méně.

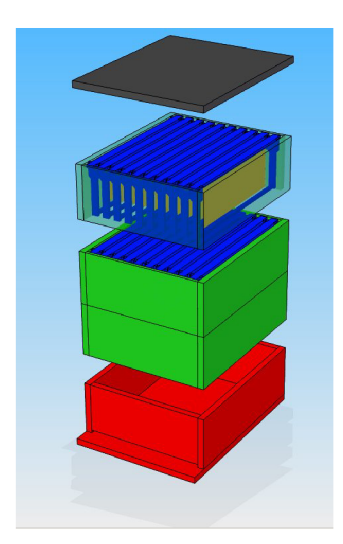

Obr. 1.1: Základní výbava Langstrothnova úl, převzaté z [5]

#### **1.2.1 Nástavkové**

Nástavkové úly jsou v současné době nejhojněji využívaný typ, protože přístup k rámkům je velmi jednoduchý, stačí sundat víko a lze je výbat. Další výhodou je možnost mít více nástavků.

- Langstrothův úl Jedná se o úl s nízkými nástavky, který je velmi rozšířený typ úlu nejen v České republice, ale i na celém světě. Do každé bedny se vejde 10 rámků. Langstrothův úl lze vidět na obr. 1.1.
- Tachovský úl Úl používá 9 rámků o míře  $39x24$  cm, Tato míra rámku je zvaná Adamcova rámková míra a používá ji většina včelařů v Česku.

#### **1.2.2 Dvoudílné stojany**

Dvoudílné stojany nejsou už tolik využívané z důvodů nemožnosti rozšířit o další patra, protože se jedná o jeden úl, který má dvě patra.

- Budečá $k K$  rámkům se dostává zezadu, kdy jsou v nástavku umístěný na výšku. Hojně se využívá ve včelínech nebo v kočovných vozech.
- Jednotný čechoslovák Pokus o sjednocení rámkových mír v bývalém Československu na rámkovou mírou 370x300 cm.

## **2 Komponenty inteligentního systému úlu**

Vytvoření inteligentního systému pro chov včel vyžaduje několik komponent, které budou kontrolovat a zapisovat hodnoty. Pro včelaře je nejdůležitější vědět teplotu v úlu, hmotnost úlu, frekvenci bzučení včel. Dále je vhodné mít úly zabezpečené proti krádeži. Systém by měl být kompatibilní s jakýmkoliv typem úlu.

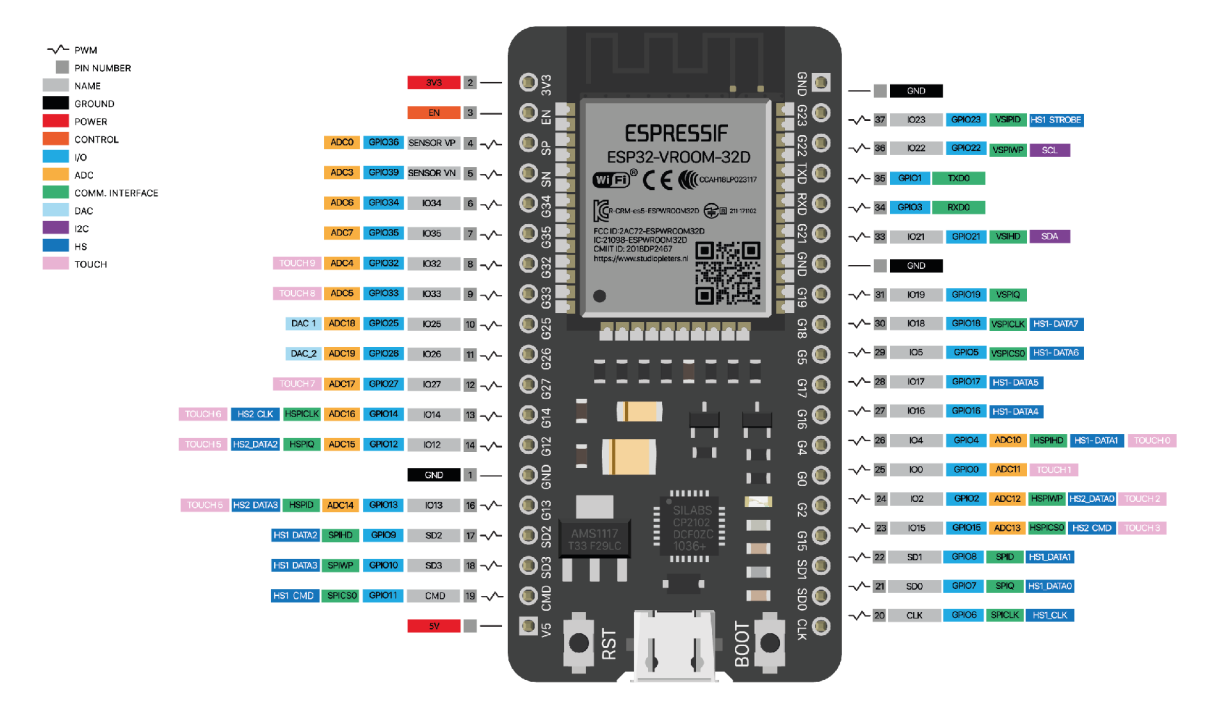

Obr. 2.1: Vývod 38 pinů GPIO z čipu ESP32, převzaté z [6]

#### **2.1 Řídící jednotka úlu a server s úložištěm**

Pro řízení systému úlu byl zvoleno verze modul ESP32 s 38 GPIO (univerzální vstupní/výstupní pin – General-purpose input/output), který je na obr. 2.1, a jako serverový modul verze s 30 GPIO piny. Modul je vybaven dvěma nízko výkonovými Xtensa® 32 bit LX6 mikroprocesory, oba mají operační rychlost 240 MHz. Modul má implementovanou WiFi (označení standartů IEEE 802.11 popisující bezdrátovou komunikaci v síti) podporující standart 802.11b/g/n s maximální podporovanou rychlostí přenosu 150 Mb/s a maximálně čtyři připojené klienty najednou. Dále podporuje Bluetooth a BLE (Bluetooth s nízkou spotřebou energie – Bluetooth Low Energy) [7]. Komunikace mezi klientem a serverem je zajištěna pomocí komunikačního protokolu ESP-NOW, který je přímo určen pro komunikaci mezi zařízení ESP s využitím antény pro WiFi a Bluetooth a spotřeba energie není vysoká jako u WiFi.

Protokol ESP-NOW využívá MAC (jednoznačný identifikátor zařízení v síti – Media Access Control Adress), takže při posílání dat od řídící jednotky úlu k serveru použije nastavenou MAC adresu serveru. Server tyto hodnoty zpracuje, pošle je přes modul **SIM800L** do databáze Firebase od společnosti Google a dále data uloží lokálně na micro SD (paměťová karta – Secure Digital) kartu ve formátu . **json**. Pokud nebylo možné z jakéhokoliv důvodu poslat data do databáze, lze pomocí uloženého souboru nahrát dodatečně data.

#### **2.2 Posílání SMS a dat do databáze**

Pro posílání SMS byl zvolen modul SIM800L v2 viz obr. 2.2, který oproti SIM800L má zabudovaný regulátor napětí na 5V. Při posílání zpráv nebo připojování do sítě přes GPRS (služba k přenosu dat a přístup k Internetu – General Packet Radio Service) potřebuje proud maximálně 2A, které je potřeba jen při nedostatečném signálu. Modul podporuje standart GSM (telekomunikační standart označovaný jako 2G -Groupe Spécial Mobile) a frekvenční pásma 850,900,1800 a 1900MHz [8].

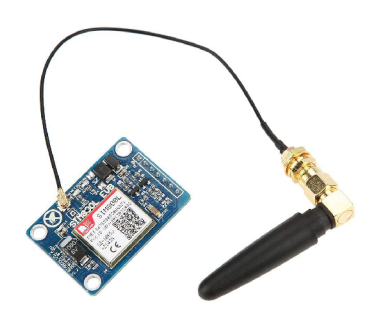

Obr. 2.2: Modul SIM800L v2 s anténou, převzaté z [9]

#### **2.3 Zapojení solárních panelů s baterií a ESP32**

Jako solární panel pro moduly byl vybrán Solární panel 6V 2W s výstupním napětím 6V, maximálním výstupním proudem 330mA a výstupním výkonem 2W. Baterie pro moduly jsou typu LiPo (Lithium Polymer) a pro klienta byla vybrána s kapacitou 2500mAh z důvodu nízké spotřeby celého systému, protože většinu času tráví v módu hlubokého spánku a na maximálně 1 minutu se zapne. Pro server byla vybrána baterie s kapacitou 5000mAh, protože i když tráví 10 minut v hlubokém spánku a 10 minut v aktivním módu, je potřeba z důvodu spotřeby ze strany modulu SIM800L. Jako nabíječka baterie ze solárního panelu slouží modul DFR0264 od společnosti DFROBOT. Tato nabíječka poskytuje připojení solárního panelu a baterie a její výstupní napětí je 3,7V. Moduly ESP32 je potřeba napájet napětím 3,3V, proto je třeba vytvořit obvod, který z výstupního napětí z nabíječky sníží na napětí požadované modulem ESP32. To je zajištěno pomocí LDO (Regulátor napětí s nízkým úbytkem – Low Dropout Regulator) jako je například D39150DT33-R, který má výstupní napětí 3,3V a výstupní proud 1,5A.

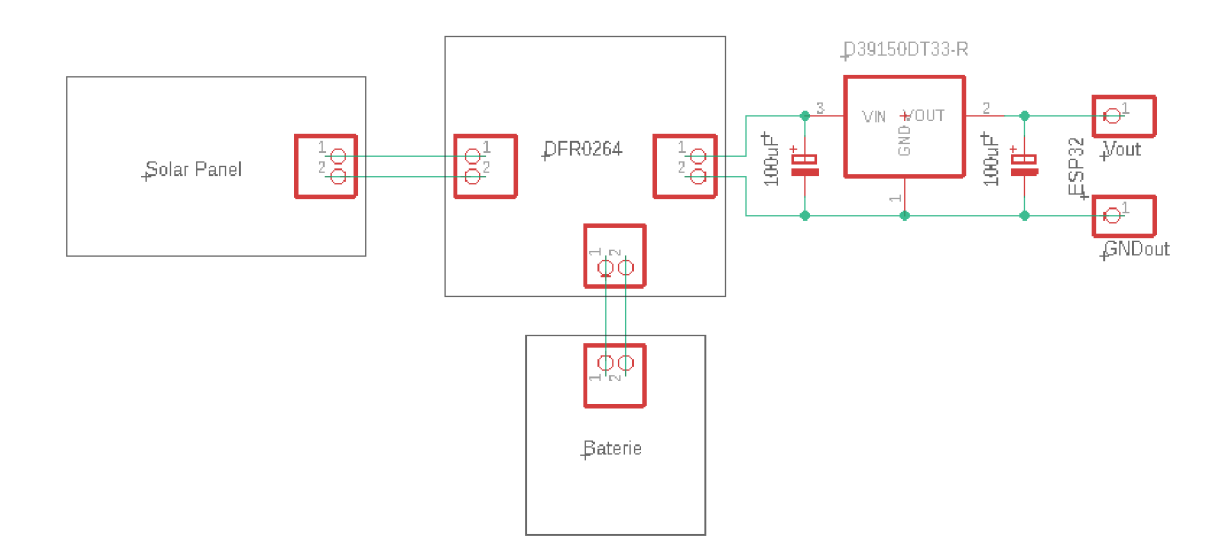

Obr. 2.3: Názorné schéma zapojení Solárního panelu s baterií a modulem **ESP32** 

#### **2.4 Měření teplot a vlhkosti**

Měřit teplotu je třeba na několika místech. Jeden teploměr bude umístěn uprostřed úlu, kde je hlavně v zimě nejčastěji největší koncentrace včel a jelikož by obyčejný teploměr mohl být zničen, byl zvolen vodotěsný teploměr DS18B20 viz obr. 2.4, který komunikuje přes jeden drát. Jeho teplotní rozsah je mezi  $-55\,^{\circ}\mathrm{C}$  a 125<sup> $\circ$ </sup>C a přesnost teploměru v rozmezí –10 °C do 85 °C je  $\pm 0.5$  °C [10]. Teploměr bude napojen na pin 26 na obr. 2.1.

Dalším je digitální teploměr DHT11 viz obr. 2.5, který bude měřit teplotu a vlhkost uvnitř na česnu. Teplotní rozsah je mezi 0<sup>o</sup>C až 50<sup>o</sup>C s přesností ±2<sup>o</sup>C. Měření vlhkosti má přesnost  $\pm 5\%$  v rozsahu  $20\%$  a  $90\%$  [11]. Teploměr je připojen na pin 23 na obr. 2.1. Oba teploměry potřebují mezi vstupním napětím a datovým drátem tzv. pullup rezistor. Čidlo DHT11 je verze, kde je již namontovaný.

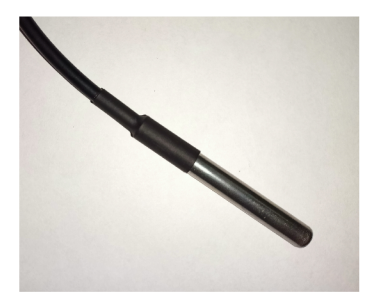

Obr. 2.4: Snímač teploty DS18B20

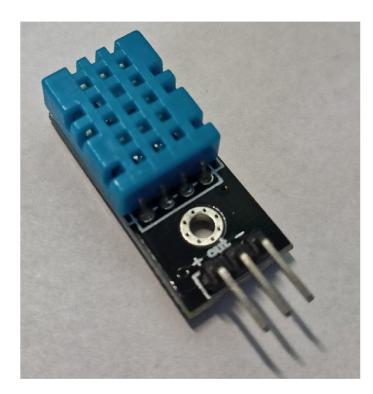

Obr. 2.5: Snímač teploty a vlhkosti DHT11

### **2.5 Analýza zvuku**

V úlu bude umístěn mikrofon MAX9814 viz obr. 2.6, který bude zaznamenávat frekvenci při každém posílání dat na server. Existuje několik významných událostí. Jednotlivé rozsahy frekvencí významných událostí jsou v tab. 1.1. Mikrofon má možný měřící rozsah 20 Hz až 20 kHz, ale pro měření v úlu postačí rozsah 20 Hz až 5 kHz. Z 1024 měření se získá hodnota v jednotkách milivoltů, hodnotu nejvyšší frekvence lze získat pomocí FFT (rychlá Fourierova transformace – Fast Fourier transform).

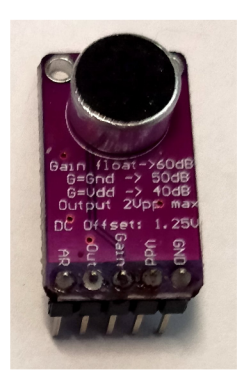

Obr. 2.6: Mikrofon MAX9814

#### **2.6 Opatření proti manipulaci**

Jako opatření proti krádeži a manipulaci slouží modul MPU6050, který je na obr. 2.7 a který má zabudovaný tříosý gyroskop, akcelerometr a teploměr. Gyroskop a akcelerometr budou využity v projektu. Teploměr využit nebude z důvodu nepřesnosti a většinou by měřil teplotu v místě uložení ESP32, které bude vydávat teplo z procesoru.

Uhel naklonění kolem osy x lze získat integrací gyroskopických dat  $\theta_x$  během malé dobry trvání  $\delta t$  jako například

$$
\theta_x(t + \delta t) \simeq \theta_x(t) + \dot{\theta}_x \cdot \delta t. \tag{2.1}
$$

Stejná rovnice je i pro osy y a z [12].

Další způsob, jak získat úhel náklonu a natočení, je pomocí transformační matice

$$
R = \begin{pmatrix} \cos \alpha & 0 & \sin \alpha \\ \sin \alpha \sin \beta & \cos \beta & -\cos \alpha \sin \beta \\ -\sin \alpha \cos \beta & \sin \beta & \cos \alpha \cos \beta \end{pmatrix},
$$
(2.2)

kde první rotace  $\alpha$  je náklon kolem zemské osy  $Y_0$  a rotace  $\beta$  je natočení kolem osy  $x$  zařízení. Protože je úhel natočení kolem osy MPU6050, tak jde  $\beta$  vyjádřit jako  $\beta = \theta_x$ . Gravitační vektor v rámu MPU6050 čte

$$
\begin{pmatrix} a_x \\ a_y \\ a_z \end{pmatrix} = R \cdot \begin{pmatrix} 0 \\ 0 \\ -g \end{pmatrix} = -g \cdot \begin{pmatrix} \sin \alpha \\ -\cos \alpha \sin \theta_x \\ \cos \alpha \cos \theta_x \end{pmatrix} . \tag{2.3}
$$

Tím lze vyjádřit úhel jako funkce měření akcelerace

$$
\frac{a_x}{\sqrt{a_y^2 + a_z^2}} = \frac{\sin \alpha}{|\cos \alpha|} \tag{2.4}
$$

a

$$
\frac{a_y}{a_z} = -\tan\theta_x. \tag{2.5}
$$

Při manipulaci je třeba nějak probudit **ESP32**, pokud je uprostřed módu hluboký spánek. To lze zařídit pomocí tlačítka, které by bylo umístěné mezi česnem a bednou úlu. Pokud by došlo k oddělení bedny od česna, tlačítko by přestalo vysílat jedničku do **ESP32**, to probudí modul, začne měřit důležité hodnoty, jako je akcelerace či naklonění a pošle je s identifikačním číslem úlu serveru. Ten zprávu zpracuje a pošle SMS s pomocí modulu SIM800L.

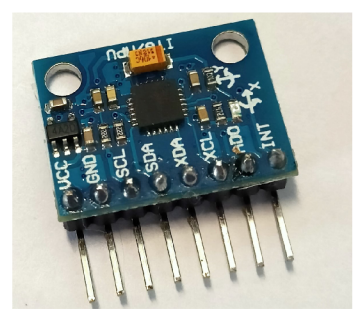

Obr. 2.7: Akcelerometr a gyroskop MPU6050

### **2.7 Měření hmotnosti**

Pro měření hmotnosti úlu budou využity čtyři váhové senzory, kdy každé mají maximální nosnost 50 kg. Při zapojení čtyř senzorů do Wheatstoneova můstku, který složí k měření menších odporů a odporových změn, nám dává celkovou nosnost 200 kg. Dále je třeba mít modul, který bude převádět analogový signál získaných data z váhových senzorů na digitální signál pro modul **ESP32**. K tomu slouží převodník HX711. Pro správné měření hmotnosti úlu je třeba kalibrace senzorů. Tato kalibrace je potřeba provádět až s hotovou bednou včelího úlu, jinak bude docházet k chybám.

### **2.8 Ukládání dat s časem měření**

K serveru je zapojený modul RTC (hodiny reálného času – Real Time Clock) DS3231 viz obr. 2.8 s integrovanou pamětí s baterií pro měření reálného času i při přerušení napájení. Při získání dat od klienta se jednotlivé hodnoty vloží do formátu . json, který slouží jako univerzální ukládání pro databáze a pak se celý json uloží do souboru na SD (paměťová karta – Secure Digital) kartě viz na obr. 2.9, který má v názvu identifikační číslo modulu, ze kterého přišli data. Čas funguje jako unikátní číslo záznamu pod kterým se zapisují jednotlivé hodnoty měření. Stejný json se pak posílá do databáze, pokud je dostupný Internet. Z tyto data v databázi se dají využít pro aplikaci do telefonu nebo na počítač.

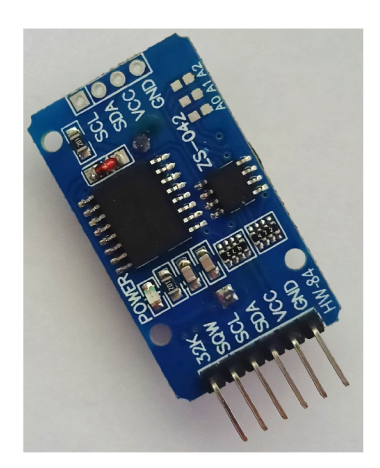

Obr. 2.8: Modul DS3231 ${\rm s}$  integrovanou pamětí

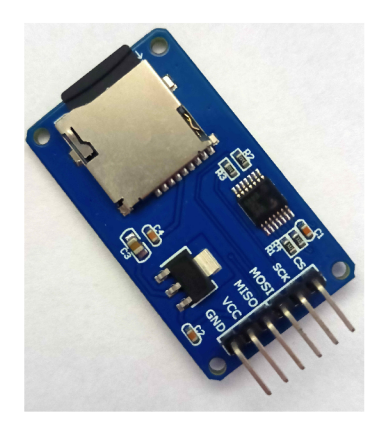

Obr. 2.9: Modul s micro SD kartou

### **3 Komunikace uživatel-server**

Při vytváření serveru byly otestovány následující metody komunikace mezi uživatelem a serverem. K jednotlivým metodám je napsán princip komunikace. Dále jsou brány v úvahu při aplikaci do reálného prostředí pro chov včel jejich výhody a nevýhody. Výsledek komunikace byl zvolen takový, kdy uživatel nemusí nijak komunikovat se serverem, protože by mohl nastat scénář, kdy by se k serveru nemohl připojit z důvodu hlubokého spánku serveru. Proto bylo přidáno tlačítko, které slouží jako vzbuzení modulu a zakázání posílání takzvaných Alert SMS, které se posílají, když tlačítko u klienta mezi nástavkem a dnem nebude vydávat hodnotu jedna. Tímto se zamezí zbytečný spam SMS a tím i vypotřebování SMS limitu, který si včelař zvolí u operátora.

#### **3.1 Připojení uživatele na WiFi serveru**

Metoda, kdy se uživatel připojí k WiFi (označení standartů IEEE 802.11 popisující bezdrátovou komunikaci v síti) serveru je jedna z možností s velkým množstvím výhod. Velikou slabinou sytému je nastavený počet připojených zařízení, který je nastaven na jedeno spojení naráz. Protože na stanovišti nebude jen jeden úl, je složité pro server mít v kódu metodu, která získává data z několika zařízení najednou pomocí adaptivního HTTP (protokol pro komunikaci s WWW servery – Hypertext Transfer Protocol) odkazu. Proto je nastavena statická IP adresa klienta. Výhody jsou v lehkému přístupu k posledním získaným datům pomocí webové stránky a možném přístupu k datům uložených na SD kartě, pokud by byla vytvořená metoda na čtení ze souboru. K jednotlivým datům lze přistupovat pomocí jednotlivých URL (jednotný lokátor zdroje stránek – Uniform Resource Locator) adresách, ale výhodnější je pro uživatele zadat jednu adresu a vidět všechny data. Proto jsou získané data pomocí procesu kombinující jednotlivé samostatné stránky na jednu stránky, která je na URL adrese http://192.168.4.1/.

#### **3.2 Připojení serveru k přístupovému bodu uživatele**

Na rozdíl od metod, kdy se uživatel připojuje k serveru, zde musí uživatel vytvořit přístupový bod pomocí telefonu nebo notebooku, přičemž praktičtější je telefon. V kódu musí nastavit mód WiFi na stanici a přístupový bod (STA/AP), kde stanice slouží k propojení s uživatelem a přístupový bod je pro úly. Dále je třeba nastavit název přístupového bodu uživatele a heslo. Zde nastává problém se získáváním IP adresy serveru po připojení k uživateli. IP adresy se na některých mobilních zařízeních nezobrazuje. Tato adresa je důležitá pro přístup k datům a webové stránce.

#### **ESP32 Hive Server**

Date and Time: 06/12/2021 19:08:36 Hive ID: 1

#### **Gyro angle**

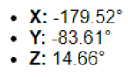

#### **Acceleration**

• X: 1.01 m/s<sup>2</sup> • **Y:** -0.01 m/s<sup>2</sup> • **Z:**  $-0.11 \text{ m/s}^2$ **Microphone frequency:** 577.61 Hz<br>DS Temperature: 22.62 °C DHT Temperature: 23.60 °C DHT Humidity: 48,00 %

Obr. 3.1: Příklad vzhledu webové stránky s daty

#### **3.3 Využití Bluetooth nebo BLE**

Tato metoda vyžaduje mít vytvořenou aplikaci a nainstalovanou v chytré telefonu. Výhody takovéto aplikace jsou ale velké. Včelař se po příchodu na stanoviště připojí k serveru a získá přehledně veškeré informace o jednotlivých úlech. Tyto informace jsou již uloženy v micro SD kartě, která je napojená na server, s datem a časem zápisu i s identifikačním číslem úlu. Nevýhodou je, že při stále zapnutém Bluetooth se zvyšuje spotřeba proudu celého systému serveru. Tento problém není tak velký při použití BLE. Problém u BLE nastává při posílání velkého objemu dat. Takovému objemu dat může trvat několik minutu, než se všechno přenese.

### **4 Komunikace klient-server**

Pro vytváření systému byly odzkoušeny dvě komunikace, jedna za pomocí vytvoření webové stránky na straně klienta, připojení přes WiF i a následné získávání dat přes HTTP protokol a druhá metoda komunikace, která nakonec byla aplikovaná z důvodu menší spotřeby baterie, je komunikace pomocí ESP-NOW.

#### **4.1 Protokol HTTP**

Protokol HTTP je základem WWW (celosvětová síť – World Wide Web) a sloužící k načítání webových stránek pomocí hypertextových odkazů. Jedná se o protokol fungující na aplikační vrstvě [13]. Je vytvořen pro komunikaci mezi zařízeními v síti, kdy jedno zařízení posílá HTTP žádost vztahující se k jedné URL adrese a druhé zařízení posílá HTTP odpověď s dotazovanou stránkou nebo chybu s tím, že požadovaná stránka nebyla nalezena. Komunikace mezi klientem a serverem je ukázána na obr. 4.1.

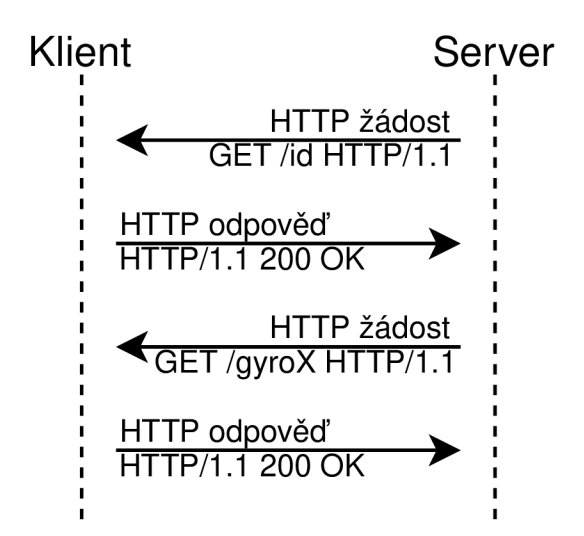

Obr. 4.1: Příklad komunikace pomocí HTTP

#### **Komunikace přes WiFi a HTTP**

Veškeré výstupy do konzole jsou v zapojení se solárním panelem a baterií přeskakovány, protože nejsou moduly zapojený na sériovými porty. Po probuzení klienta z hlubokého spánku nebo po spuštění je třeba zjistit, co modul probudilo z hlubokého spánku. Pokud byl probuzen přes ochranné tlačítko, změní proměnnou code na 1. Tato proměnná slouží dál v kódu, kdy spustí jen důležitá měření při krádeži, jako je gyroskop a akcelerometr. Poté se snaží připojit k serveru. Pokud se nepřipojí do 30 sekund, restartuje se. To může být způsobeno tím, že server již má připojený jiný úl nebo je v hlubokém spánku a je třeba vyčkat. Proces připojování je na obr. 4.2. Server po nastartování nebo probuzení z hlubokého spánku spustí přístupový bod

```
1 Connecting 
2 
3 Connected to WiFi network with IP Address: 192.168.4.158
```
Obr. 4.2: Výstup z konzole klienta při připojování

pro připojení a inicializuje moduly. Poté, co je spojení navázané, klient nastaví statickou IP adresu (adresa internetového protokolu-Internet Protocol adress) a založí webové stránky pro jednotlivé hodnoty. Ve stejnou chvíli klient inicializuje moduly a zakládá webové stránky pro jednotlivé hodnoty. Server vyčkává 4,5 sekundy, doba trvání inicializace a testování modulů při správném zapojení, než začne postupně od klienta pomocí protokolu HTTP a dotazovací metody GET získávat data z jednotlivých stránek, pokud kód na získání dat ze stránek je **HTTP** Response code: 200, bylo získání dat úspěšné viz obr. 4.3. V případě, že se serveru nepodaří zís-

$$
\begin{array}{c} 6 \text{ ID: } 1 \\ 7 \text{ X: } 170.75 \\ 8 \text{ Y: } -82.36 \\ 9 \text{ Z: } -0.16 \end{array}
$$

Obr. 4.3: Výstup z konzole klienta, při procesu serveru na získání dat

kat hodnotu, vypíše se Error code: -1. Klient se po 20 sekundách přepne zpět do režimu spánku a probudí se za 6 hodin. Jednotlivé hodnoty jsou ukládány do globálních proměnných. Server tyto proměnné vkládá do formátu json, posílá je do databáze a zároveň jsou data ukládána do souboru **. json**. Jednotlivá data jsou oddělená přes datum a čas měření do jednotlivých měření jak na SD kartě tak v úložišti databáze.

#### **4.2 Protokol ESP-NOW**

ESP-NOW je komunikační protokol definován společností Espressif využívající bezlicenční pásmo 2,4GHz, tedy pro komunikaci využívá protokol WiFi, ale bez připojení ke stanici. Na rozdíl od připojení přes WiFi s využitím protokolu HTTP pro přenos dat má protokol ESP-NOW výhodu ve výrazném snížení spotřeby energie při přenosu dat [14]. Proto je protokol vhodnější při aplikaci komunikace mezi zařízeními při využívání solárního panelu a baterie. Komunikace mezi moduly je možná až na vzdálenost 200 metrů, pokud mezi moduly není žádná překážka a na server může posílat data současně více zařízení.

#### **Komunikace přes ESP-NOW**

Po probuzení klienta se nejdříve definuje, co modul probudilo z hlubokého spánku. Pokud se jedná o probuzení pomocí tlačítka sloužícího jako ochrana proti manipulaci, změní se proměnná code na 1, jinak je code rovný 0. Poté se spustí inicializace modulů, začne se spouštět ESP-NOW a spáruje se zadanou adresou MAC serveru, která je definována v kódu. Při úspěšném přidání spojení a inicializace protokolu je zavolána funkce pro měření, podle typu probuzení jsou volány jednotlivé funkce na měření dat, která jsou vkládány do proměnných, které jsou definované ve struktuře. Struktura slouží jako forma zprávy, která se poté pošle na zadanou MAC adresu. Protokol **ESP-NOW** obsahuje funkci kontrolující doručení zprávy, takže když dojde neúspěšnému doručení zprávy, ke kterému může dojít, pokud server se zrovna nachází v režimu spánku, klient zopakuje vyslání zprávy po jedné minutě a tento proces se opakuje, dokud nebude odeslání úspěšné. Po úspěšném odeslání se klient přepne do režimu spánku, který bude trvat 6 hodin. Server po obdržení zprávy hodnoty vloží do formátu json a vloží je do příslušného souboru podle identifikačního čísla úlu. Pokud server úspěšně inicializoval modul SIM800L a zároveň se připojil k Internetu, pošle získané data do databáze.

#### **4.3 Databáze**

Při úspěšném připojení modulu **SIM800L** do Internetu se veškerá data posílají do databáze Firebase od společnosti Google, která lze vytvořit na stránkách https:// firebase.google.com. Výhodou Firebase je možnost propojení databáze s webovou aplikací a propojení s mobilní aplikací pro zařízení s operačním systémem Android nebo Apple iOS.

Pro vzdálené připojení ESP32 do databáze je potřeba v kódu definovat URL adresu databáze a takzvaný Web API Key. To lze nalézt v nastavení projekt, které je označené ozubeným kolečkem a vybere se "Project settings". Poté jsou vidět základní informace o projektu, jako je název projekt, jeho ID a jako poslední je potřebný Web API Key jako je na obr. 4.4. Z důvodu ochrany databáze je klíč částečně smazán. Tento klíč je potřeba vložit do proměnné API KEY v kódu pro server, který je přítomen v příloze.

Dále je zapotřebí vytvořit databázi, která se vytváří přes záložku "Realtime database". Při vytváření databáze je možnost definovat pravidla přístupu k databázi. To slouží jako ochrana proti nepovolenému přístupu do databáze a tím i možností

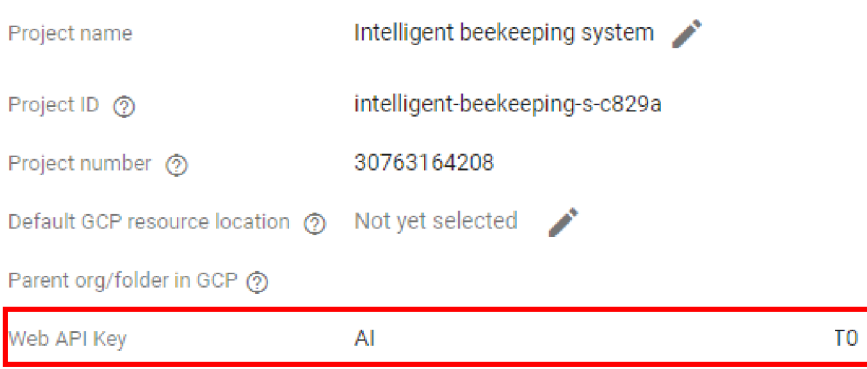

Obr. 4.4: Základní informace o vytvořeném projektu Firebase

s manipulací dat. Ty lze definovat podle vlastního uvážení. Definice pravidel je na obr 4.6. Přístup do databáze je nastaven jen pro zaregistrované uživatele, tedy za pomoci unikátního ID uživatele. Pravidla se dají později editovat v sekci "Rules".

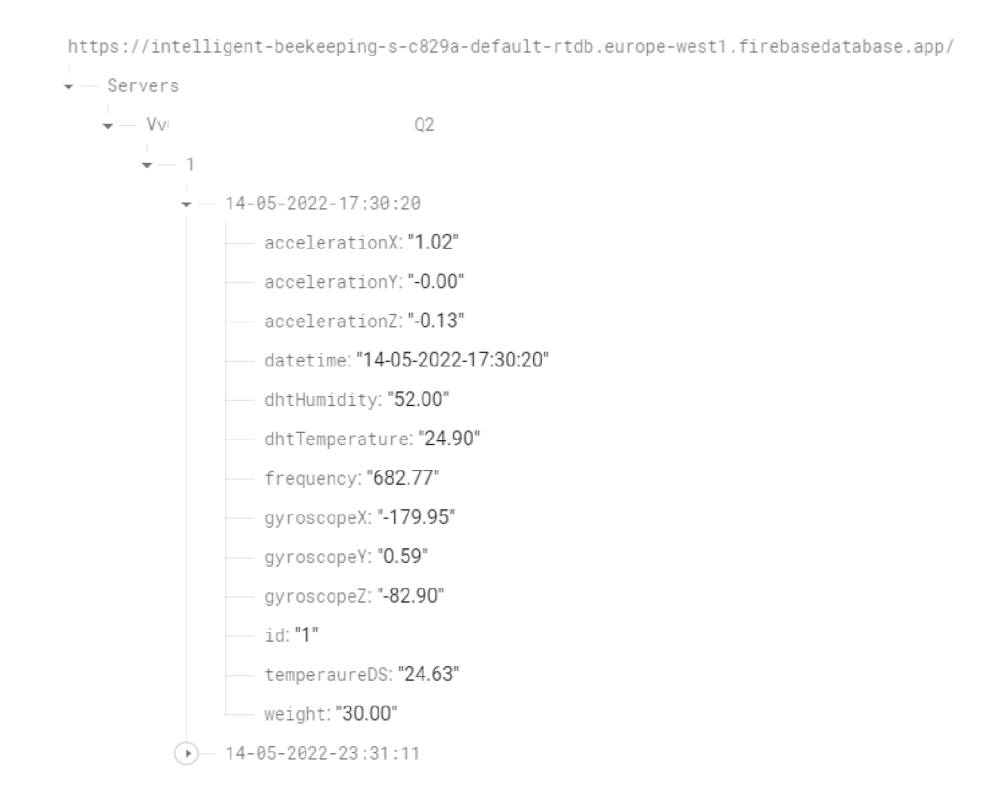

Obr. 4.5: Uložená data v databázi a jejich struktura ukládání

Po vytvoření databáze lze vidět přístupový odkaz, který je třeba vložit do proměnné DATABASE URL v kódu serveru. Dále jsou zde později vidět poslaná data ze serveru, příklad zobrazení a struktury ukládání dat je na obr. 4.5. Registrace se provádí v hlavním menu v záložce "Authentication" pomocí emailu a hesla. Tyto

parametry je potřeba zadat do proměnných USER EMAIL a USER PASSWORD.

```
{ 
  "rules" : {\}"Servers": { 
        \text{\$uid" : \{}".read": "Suid === auth.uid", 
          ".write": "Şuid === auth.uid"
        } 
    } 
 ] 
i
```
Obr. 4.6: Pravidla přístupu k databázi

#### **4.4 Tarifi M2 M**

Pro komunikaci mezi serverem a databází je zvolen již zmíněný modul SIM800L, který potřebuje pro přístup do sítě Internet kartu SIM (identifikační karta účastníka v mobilní síti- Subscriber Identity Module). Protože se jedná o takzvanou komunikaci M2M (stroj komunikující se strojem – Machine-to-Machine), tak někteří mobilní operátoři nabízí výhodnější tarify pro komunikaci mezi stroji. Mezi operátory nabízející tarify M2m patří O2, T-mobile a Vodafone. Většina operátorů používají pro tarify M2M standart GSM, nejčastěji síť 2G, která by měla mít pokrytí po celé České republice. Síť 2G je postupně vytlačována nastupující technologií 5G, která se také dá využít pro IoT (internet věcí, síť zařízení se senzory – Internet of Things), ale s vyšší rychlostí přenosu a hlavně sníženou spotřebou baterie.

#### **Vodafone**

Tarify M2M u společnosti Vodafone jsou zaměřené pro větší společnosti nebo obce vyžadující rozsáhlejší komunikaci zařízení, jako je například sledování kamionů, platební terminály nebo kamerový systém. Na stránkách tedy není vypsaný ceník tarifů pro M2M, pro získání tarifu je třeba jim zavolat. Proto nelze porovnávat s ostatními operátory.

#### **T-Mobile**

T-Mobile má v nabídce dva tarify, ale i když má vypsaný tarify, je třeba také zavolat pro výběr ne jvýhodnějšího tarifu.

• M2M Mini – Obsahuje SMS, MMS, volání bez Internetu za cenu 15 Kč za měsíc.

• M2M Premium – Oproti tarifu M2M Mini má možnost Internetu v rozmezí 50 až 500 MB na měsíc, také cena se odvíjí od množství dat požadovaných dat, tedy pohybuje se mezi 100 Kč a 500 Kč měsíčně.

#### **02**

Oproti výše zmíněným operátorům O2 nabízí tarify pro firmy i pro osobní využití. Nabídka pro firmy má dva tarify O2 Machine, kterýma lze třeba sledovat firemní automobily, vzdálený odečet energie a nebo chytrá zařízení ve firmě jako jsou například světla a výtahy.

• O2 Machine Základ – Nabízí 1 MB dat za cenu 60 Kč měsíčně

•  $O2$  Machine Neomezený – Nabízí neomezená data za cenu 600 Kč měsíčně. Nabídka pro osobní využití má základní tarif, který lze dál rozšiřovat pomocí balíčků podle osobní potřeby. Tarif lze využít například pro alarm, světla v domácnosti nebo topení.

- Machine Základní balíček, který lze jakkoliv rozšířit. Cena 19 Kč měsíčně.
- Balíček 120 SMS Rozšíření o 120 SMS za cenu 50 Kč za měsíc.
- Balíček dat K základnímu balíčku lze přikoupit data v rozmezí 1 až 500 MB. Cena je v rozmezí 18,15 Kč měsíčně a 199,65 Kč měsíčně.

#### **Výběr vhodného operátora a tarifu**

Pro práci byl vybrán tarif od O2, z důvodu možného upravování balíčků podle potřeb, takže je možnost sledovat spotřebu dat a podle potřeby snižovat nebo navýšit datový balíček. Jako tarif byl zvolen tarif pro osobní využití s balíčkem 120 SMS a balíčkem 50 MB dat. Celková cena měsíčně je tedy 117,40 Kč.

### **5 Zapojení testovacích prototypů**

Bylo zapotřebí vytvořit funkční zapojení dřív, než by se komponenty umístilo do vytisknutých krabiček. Proto byly vytvořené prototypová zapojení s většinou důležitých modulů.

#### **5.1 Schéma klienta**

Všechny komponenty jsou připojené na jeden pin napájení 3V3 a GND jako je na obr. 5.1. Výstup mikrofonu MAX9814 MICOUT je připojený ke vstupu IO35 a výstup GAIN připojen k napájení. Vodotěsný teploměr DS18B20 má mezi napájecím a datovým výstupem pullup  $4.7 \text{ k}\Omega$  rezistor a datový výstup DQ je napojený na vstup IO5. Gyroskop a akcelerometr **MPU6050** je napojený na **ESP32** přes piny SCL a SDA. SCL slouží pro synchronizaci s řídícím modulem a je připojen ke vstupu IO22 a výstup SDA, který slouží na přenášení dat, ke vstupu IO21. Teploměr a vlhkoměr DHT11 má připojený datový výstup k pinu IO15 a mezi datovým výstupem a napájením je pullup rezistor s hodnotou  $10 \text{ k}\Omega$ . V reálným zapojení má DHT11 již zabudovaný pullup rezistor.

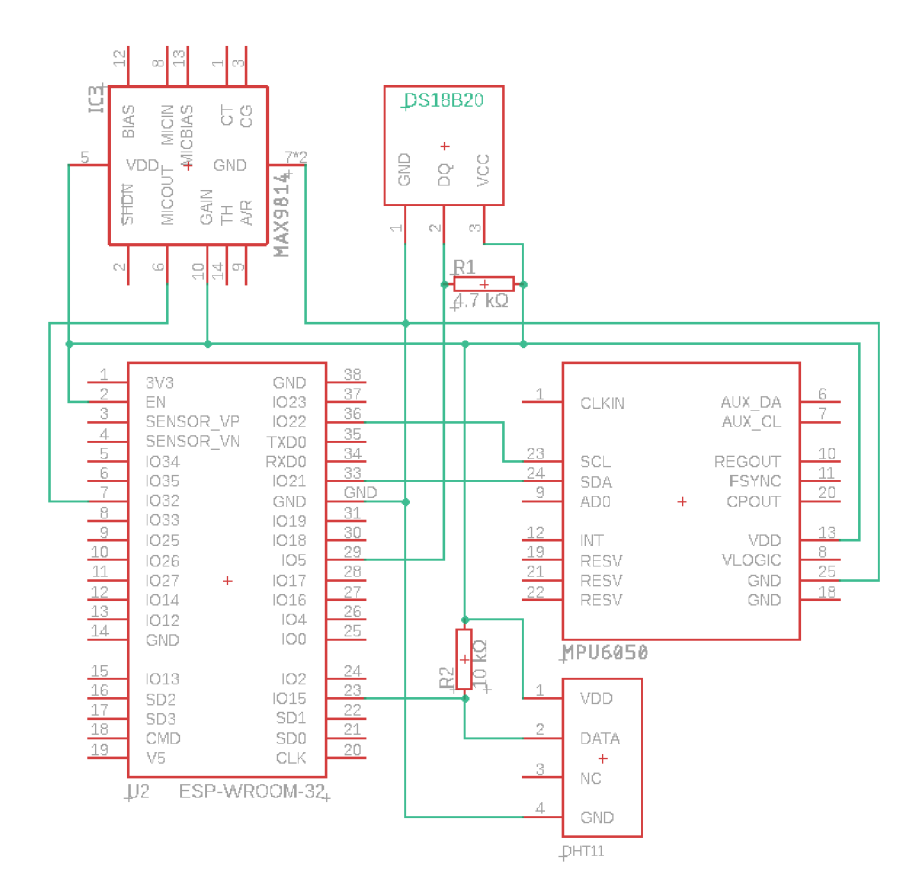

Obr. 5.1: Zapojení modulů úlu

#### **5.2 Schéma serveru**

K serveru jsou připojené dva moduly viz obr. 5.2. Modul na čtení a zápis na SD kartu potřebuje napájení více než 3V3, proto je napojený na pin VIN, který poskytuje napájení  $5V$ , a uzemněný na vedlejším pinu GND. Hodiny modulu SCK jsou připojené přes pin D18, pin CS je napojený na server přes pin D5. Datové piny DATA\_IN (MOSI) a DATA\_OUT (MISO) jsou napojený na pin D23 a D19. Modul hodin reálného času DS3231 s pamětí AT24C32 je napájen z pinu 3V3 a uzemněn do dalšího pinu GND. Pin hodin SCL je napojený na ESP32 přes D22 a datový výstup SDA je připojený na pin D21.

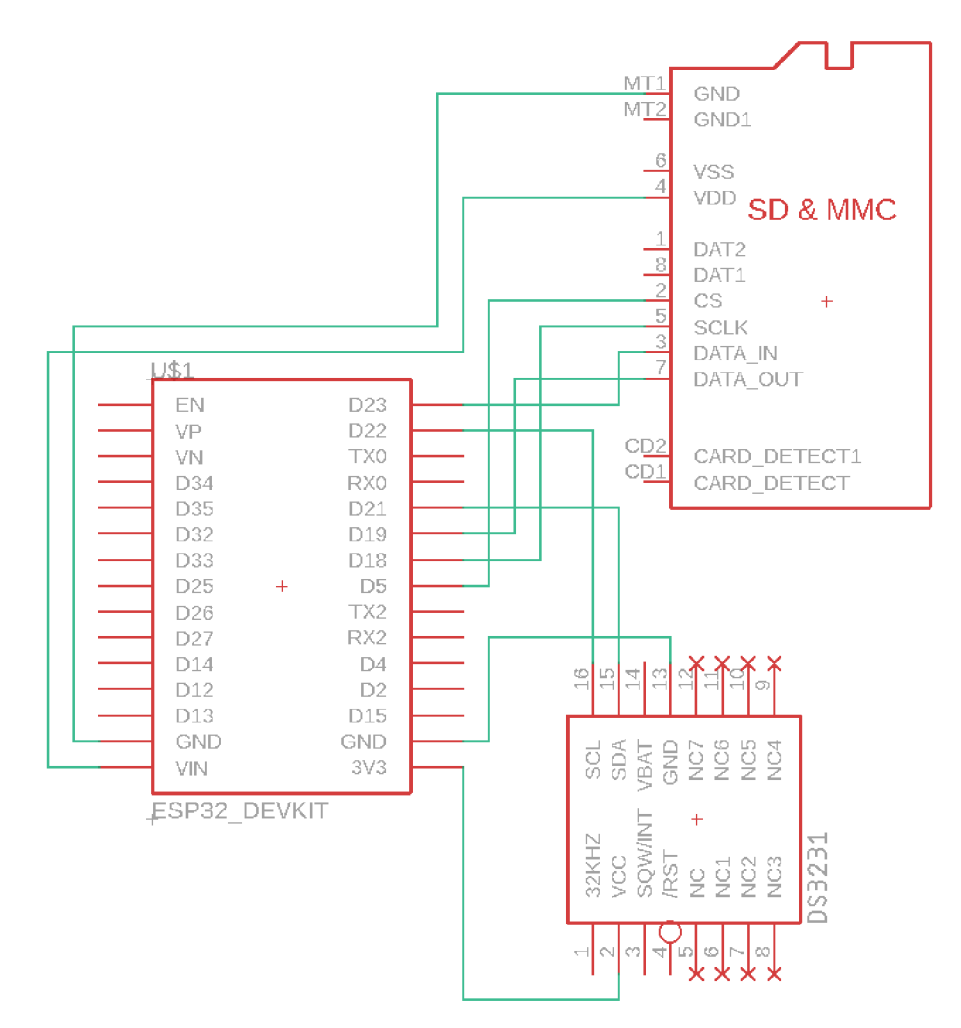

Obr. 5.2: Zapojení modulů serveru

### **5.3 Reálné schéma zapojení prototypů**

Pro zapojení jednotlivých komponent byla využito nepájivé kontaktní pole. Všechny moduly jsou připojené na společné uzemnění a napájení, to neplatí pro připojené moduly na serveru, kde každý modul potřebuje jiné napájení, jak je zmíněno v podkapitole 5.2 Schéma zapojení serveru. Dále jednotlivé výstupy jsou připojené pomocí různě dlouhých drátů ke svým řídícím jednotkám.

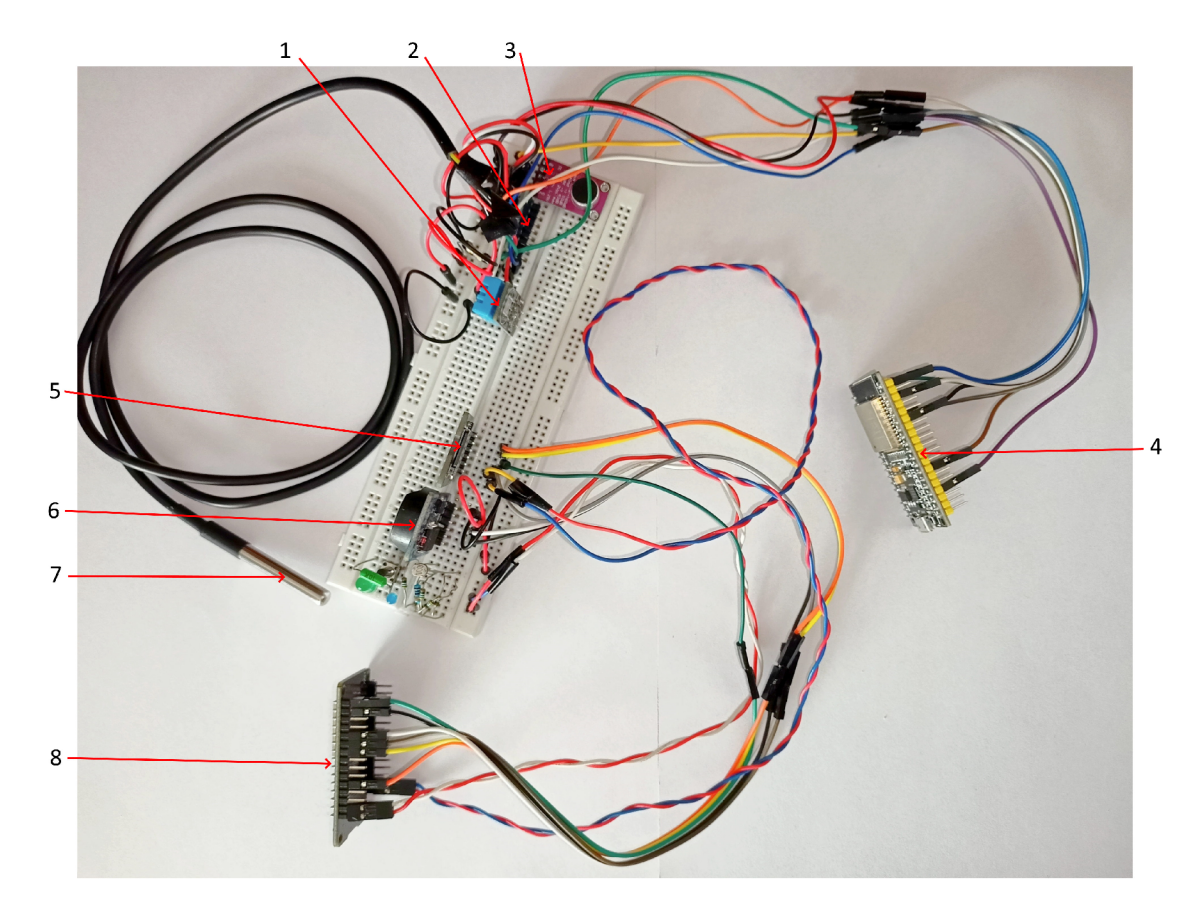

Obr. 5.3: Reálné zapojení modulů

Popis komponentů testovací sestavy

- 1. Teploměr a vlhkoměr DHT11
- 2. Akcelerometr a gyroskop MPU6050
- 3. Mikrofon MAX9814
- 4. Vývojová deska ESP32 s 38 piny
- 5. Modul pro micro SD kartu
- 6. Hodiny reálného času DS3231
- 7. Vodotěsný teploměr DS18B20
- 8. Vývojová deska ESP32 s 30 piny

### **6 Zapojení finálního prototypu**

Při konstrukci finálního produktu bylo přidáno několik periferií, které jsou nedílnou součástí pro funkčnost v reálném prostředí. Dále byly všechny moduly osazeny na místa v krabicích, která jsou přímo určená přímo pro jednotlivé moduly.

#### **6.1 Návrh úložných krabic**

Pro návrh byl využit volně dostupný program DesignSpark Mechanical 5.0 od společnosti DesignSpark .

Na obr. 6.1 lze vidět většinu umístění pro jednotlivé komponenty serveru. Komponenty lze ukrýt pomocí víka (1). Dále jsou zde umístěny úchyty pro modul **SIM800L**, které se nacházejí v zakryté části krabice pod víkem spolu s dírou určenou pro anténu. Dále jsou zde úchyty pro modul **DS3231** (2). Baterie se nachází na ploše (4) vymezené 1 milimetrovou stěnou, která slouží taky k zamezení pohybu baterie. V zamezení vypadnutí baterie ze své pozice slouží modul pro micro SD kartu (3), který když se přišroubuje na své místo, baterii je znemožněný pohyb úplně. Vývojová deska ESP32 je umístěna na místo vedle DS3231 (5). Do krabice bylo třeba zabudovat tlačítko (6), které zamezí posílání SMS, pokud je včelař na stanovišti. Modul na propojení baterie se solárním panelem a ESP32 DFR0264 je umístěn v dolním rohu modelu (7) a k němu vedou zdířky pro solární panely (8). Mezi ESP32 (6) a DFR0264 (7) je volné místo určené pro obvod na snížení napětí a pro případné připojení micro USB do ESP32 pro nahrání novějšího programu.

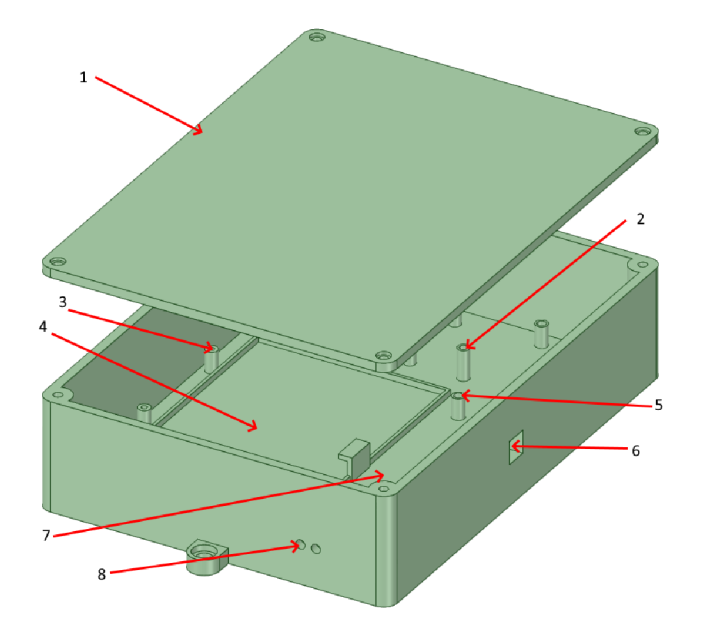

Obr. 6.1: Krabice pro komponenty serveru

Krabice pro klient viz obr 6.2 je konstruována pro přidělání na dno úlu. Proto v jejím středu se nachází díra o rozměrech 20 milimetrů, přes kterou lze protáhnout napájení a datové dráty komponent umístěné mimo krabici. Mezi tyto moduly patří teploměr DS18B20, váhy, tlačítko proti krádeži a mikrofon, který je umístěn do vlastní krabičky na obr. 6.3. Ta se skládá z víka  $(1)$ , místa pro přichycení modulu  $(2)$ a místa pro přívod datového drátu a drátů na napájení. Aby bylo možné pod krabicí protáhnout dráty, je pod ní mezera o výšce 5 milimetrů (6). Veškerá elektronika lze uzavřít pomocí víka  $(1)$ . Solární panely se zapojují přes zdířky  $(2)$ , nacházející se vedle DFR0264 (4). Baterii (3) lze umístit a zajistit proti vypadnutí modulem HX711. **ESP32** (5) lze umístit do míst pod **DFR0264**, mezi řídící deskou a DFR0264 je vyhrazený prostor pro obvod napájení a možností připojení micro USB pro případnou aktualizaci programu. V dolním rohu krabice se nachází akcelerometr a gyroskop **MPU6050** a teploměr **DHT11.** 

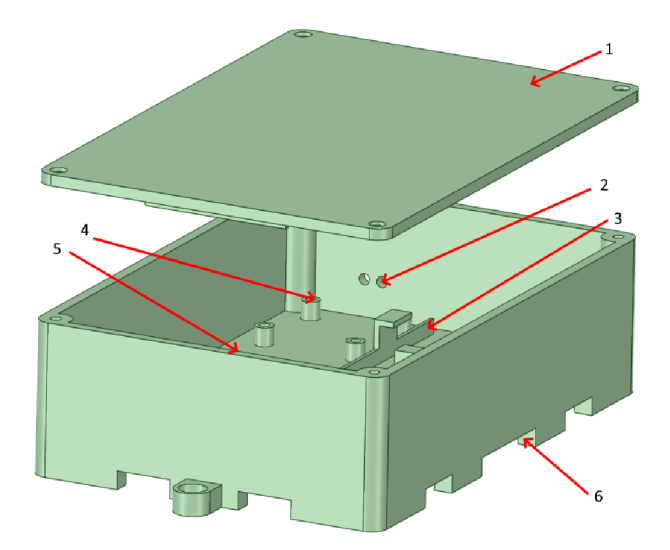

Obr. 6.2: Krabice pro komponenty klienta

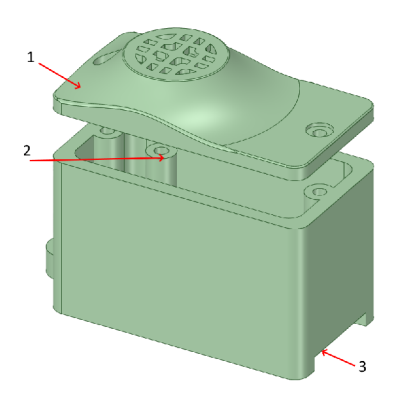

Obr. 6.3: Krabička pro mikrofón MAX9814

### **6.2 Zapojení klienta**

Zapojení klienta je rozdílné oproti prototypového zapojení tím, že všechny moduly jsou vedené do pinu V5 s výjimkou MPU6050, který je veden společně se vstupem napájecího obvodu pro bateriové zapojení přes pin 3V3. Je to z důvodu, že modul pro gyroskop a akcelerometr nemá toleranci napájení v rozmezí 3 až 5 voltů jako ostatní moduly. Váhy jsou k modulu  $H<sub>X711</sub>$  připojeny na vstupy  $A+$ ;  $A-$ ;  $E+$ ;  $E$ a z modulu jsou vedeny spoje k ESP32 připojením SCK do IO18 a DT do IO19. Signál z tlačítka je přivedeno do IO32 a mezi zemí a napájením je umístěn pullup rezistor. Schéma je vidět na obr. 6.4.

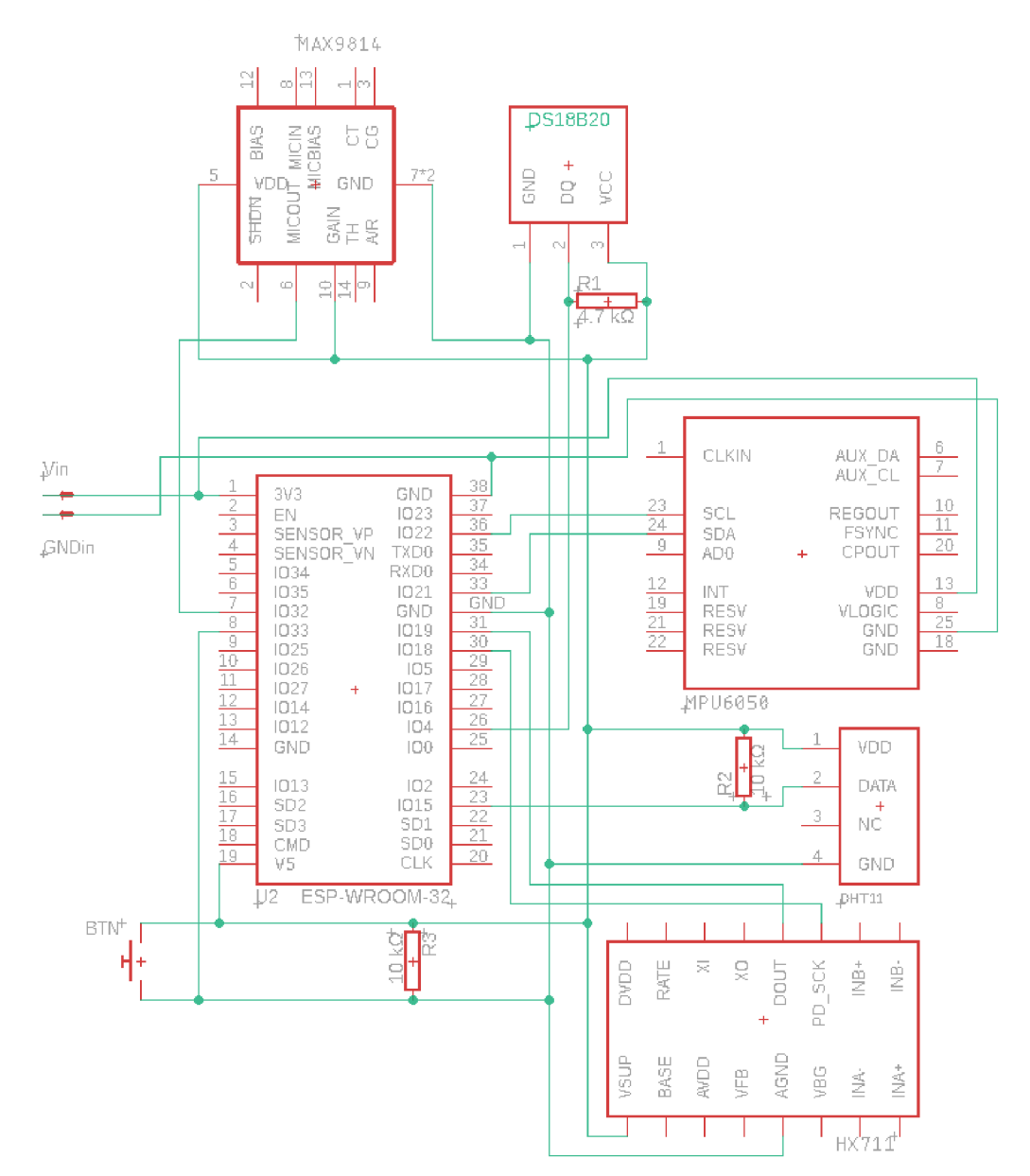

Obr. 6.4: Finální schéma zapojení komponent klienta

Na obr. 6.5 lze vidět, jak jsou zapojené jednotlivé komponenty. Pro lepší umístění jednotlivých komponent na úl jsou jejich dráty delší a část smotaná uvnitř krabice, takže lze rozmotat a prodloužit. Při montování na úl bude tlačítko zamáčknuté. Mezi baterií a modulem HX711 je vložená ochrana, aby nedocházelo k poškození baterie, protože piny jsou ze spodní strany spájené. Teploměr a vlhkoměr DHT11 byl zvolen jako teploměr pro kontrolu teploty uvnitř krabice a tím zjistit, jestli se nějaký komponent nepřehřívá.

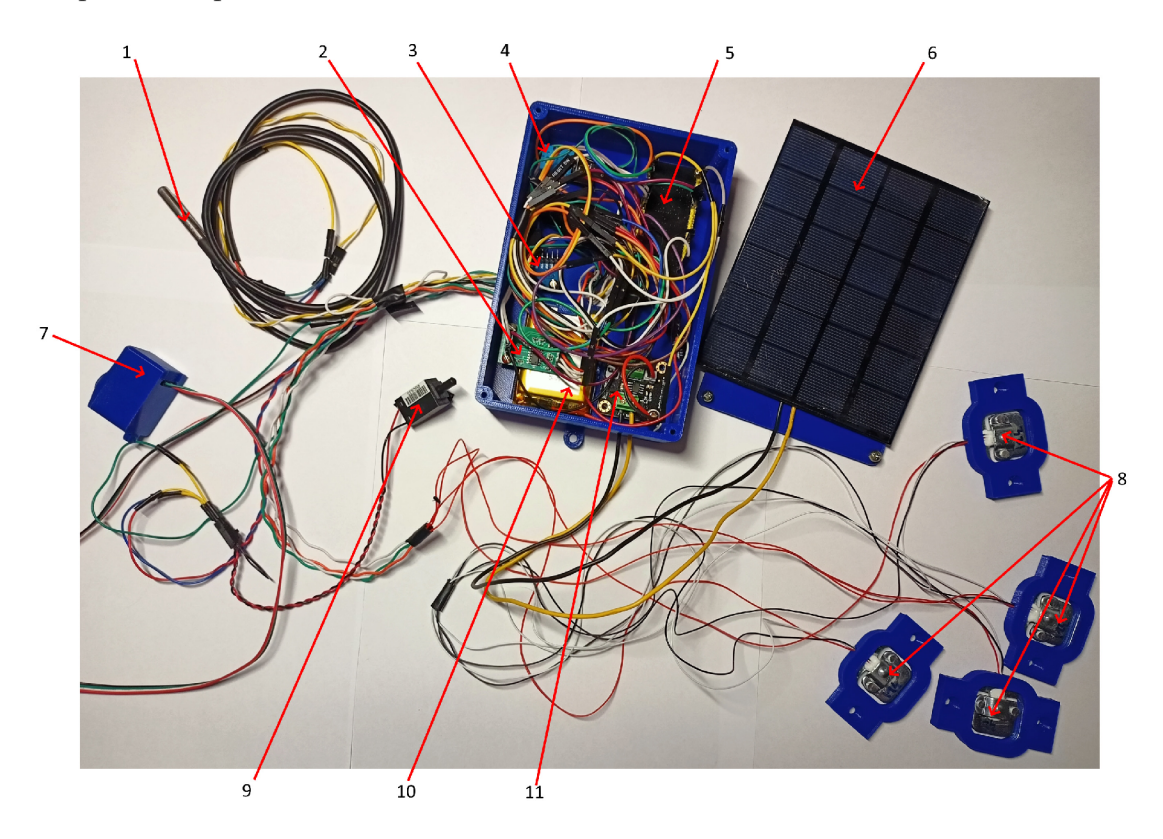

Obr. 6.5: Umístění komponent klienta do krabice

Popis komponentů finální sestavy klienta osazené do krabice

- 1. Vodotěsný teploměr DS18B20
- 2. Váhový převodník HX711
- 3. Akcelerometr a gyroskop MPU6050
- 4. Teploměr a vlhkoměr DHT11
- 5. Vývojová deska ESP32 s 38 piny
- 6. Solární panel 6V 2W
- 7. Mikrofon MAX9814 v krabičce
- 8. Váhy 4x 50 kilogramů
- 9. Ochranné tlačítko proti krádeži
- 10. Baterie LiPo s kapacitou 2500 mAh
- 11. Modul DFR0264

#### **6.3 Zapojení serveru**

Ze schématu na obr. 6.6 lze vidět, že všechny komponenty jsou napájené přes pin VIN a jsou navedené na společnou zem. ESP32 je napájené z baterie přes pin 3V3. Tlačítko pro vypnutí SMS je připojeno na pin D15 a pomocí kódu je na pinu pullup rezistor. Byl přidán modul SIM800L. Pin TXD sloužící pro přenos zpráv ven ze řídící desky je napojen na TX2 a pin pro přijímání TXD je napojen na RX2.

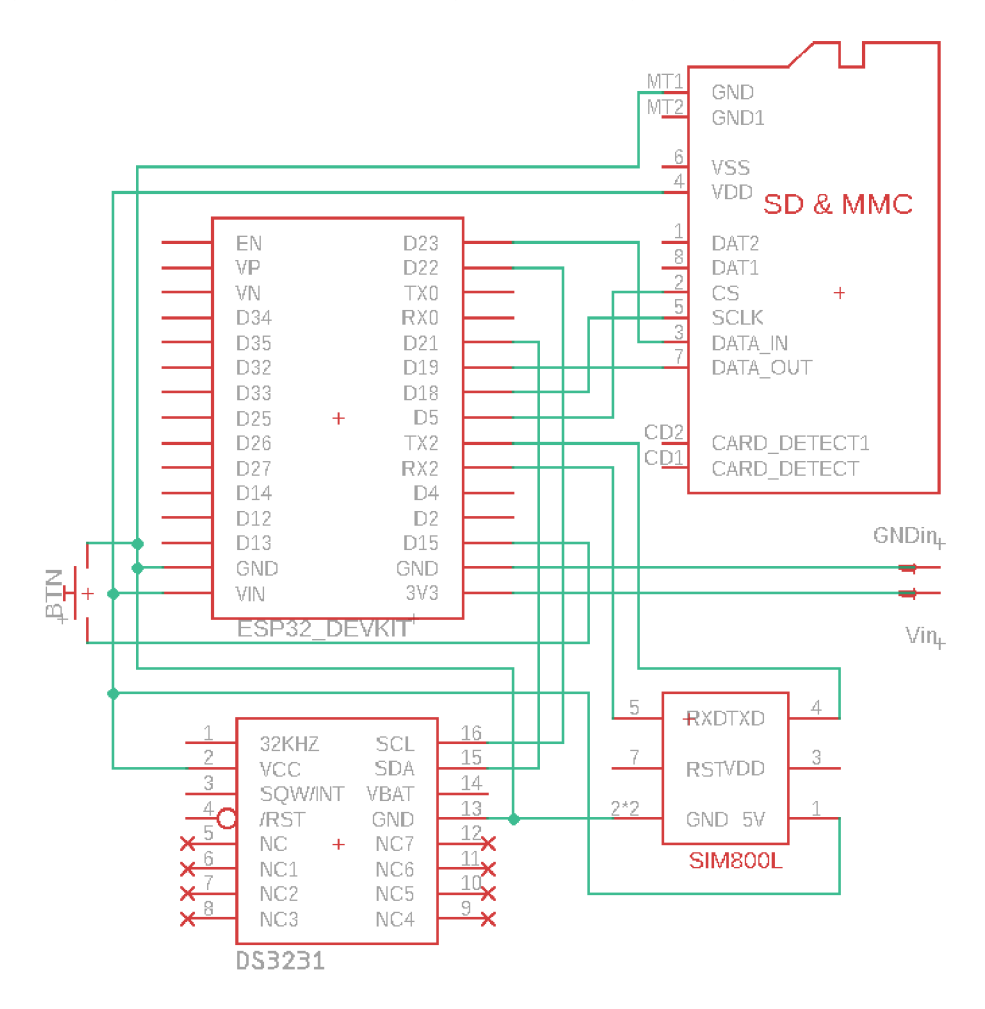

Obr. 6.6: Finální schéma zapojení komponent serveru

Z obr 6.7 lze vidět, že největší část krabice zabírá baterie. Pokud by se zvolila baterie s menší kapacitou, krabice by mohla být kompaktnější, ale za cenu menší výdrže. Nevýhoda designu spočívá v tom, že pro přístup k SD kartě je třeba odmontovat víko a opatrně vytáhnout kartu a nepoškodit přitom kabel k anténě. To se dá napravit posunutím úchytek pro šrouby v modelovém návrhu přibližně o 1,5 centimetru. Při montování antény do krabice bylo potřeba zvětšit otvor a to samé platí pro místo na tlačítko, kde byl propadlý strop otvoru. Tyto chyby jsou způsobené 3D tiskem a nedají se ovlivnit, pokud se tam nevytvoří podpěry.

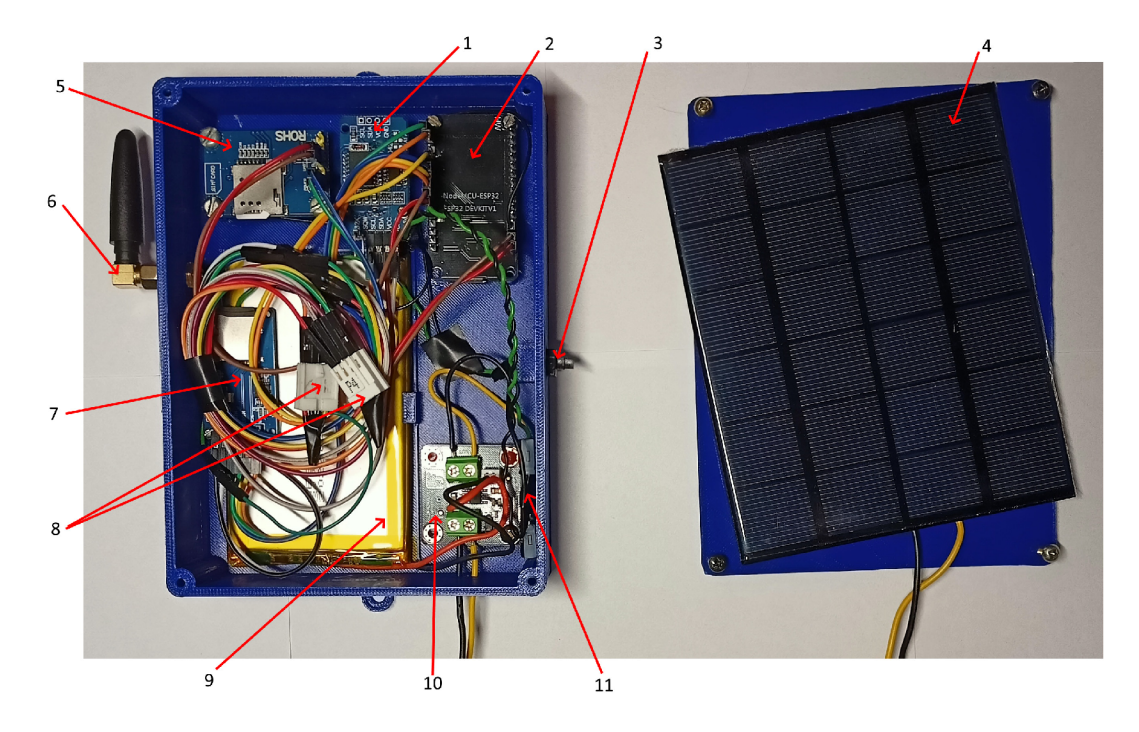

Obr. 6.7: Umístění komponent klienta do krabice

Popis komponentů finální sestavy serveru osazené do krabice

- 1. Hodiny reálného času DS3231
- 2. Vývojová deska ESP32 s 30 piny
- 3. Tlačítko na vypnutí ochrany
- 4. Solární panel 6V 2W
- 5. Modul SIM800L
- 6. Anténa připojená k modulu SIM800L
- 7. Modul pro zápis na micro SD kartu
- 8. Napojení na společnou zem a napětí 5 voltů
- 9. Baterie LiPo s kapacitou 5000 mAh
- 10. Napájecí obvod na snížení napětí
- 11. Modul DFR0264

### **Závěr**

Inteligentním systémem chovu včel jsem se začal zabývat při vytváření semestrální práce. V této práci jsem se zaměřil sbírání informací spojených se včelařením. Dále bylo třeba zjistit, jaké hodnoty je třeba měřit na úlu. Na základě této studie byly vybrány senzory a moduly s vhodnými rozměry i vhodnou funkčností, která by pomáhala kontrolovat stav úlu a včelstva. Dále bylo třeba vybrat vhodné vývojové desky pro řízení senzorů a modulů. Oproti semestrální práci se podařilo zprovoznit váhy, jediná potíž nastala v tom, že po dlouhodobém nepoužívání bylo potřeba váhy znovu kalibrovat.

Testování a následné předělání komunikace bylo věnováno značné úsilí. Byla vyzkoušena komunikace přes WiFi, Bluetooth a BLE. Komunikace byla nakonec vyřešena přes protokol ESP-NOW, který je přímo dělaný pro využití systémů napájených baterií. Ale i ten musel být mnohokrát testován a upravován, kdy nakonec byla přidána funkce pro opakování odeslání zprávy, pokud došlo při odeslání k chybě nebo server zprávu nepřijal. Největší spotřeba baterie nastane při posílání dat ze serveru do databáze.

Z testovacích měření vyplynulo, že teploměr a vlhkoměr DHT11 nebude mít dostatečný měřící rozsah pro měření teploty u česna, protože se zde může teplota pohybovat v zimě i v záporných hodnotách. Proto byl zvolen jako teploměr na hlídání tepla uvnitř krabice, a tím zjistit, jestli se nějaký komponent nepřehřívá. Pro získávání frekvence bylo zjištěno, že čím nižší nastavení měřícího rozsahu, tím je získaná hodnota přesnější. Také bylo měřením zjištěno, že nižší zaznamenané frekvence jsou velmi přesné a jejich odchylka je přibližně 1 Hz. Naopak vyšší frekvence, jako je například 3600 Hz, mají odchylku 30 Hz. Systém takovéto odchylky neovlivní, protože většina frekvencí, které vydávají včely, se pohybuje mezi 200 až 550 Hz a když jde o vyšší, tak se jedná o jednou reakci včel, tedy o napadení či rojení včel.

Inteligentní systém pro úl je modulární, lze ho využít pro jakýkoliv typ úlu, pokud je tedy včelař ochoten úl nepatrně upravit. Tyto úpravy zahrnují přimontování vah na rohy dna, vložení mikrofonu do úlu, přidání úchytky pro tlačítko starající se o zabezpečení úlu na rozhraní dna s nástavkem nebo na rozhraní nástavku s nástavkem. Je třeba přidat nějaký materiál tak, aby tlačítko zůstalo stlačené. Pokud se jedná o server, ten může být umístěný kdekoliv, ale nejvhodněji na vyvýšenině a anténou mimo uzavřený prostor. Nejvhodnější místo je včelařský vůz nebo včelín, k de nebude vidět na očích pro případné zloděje. Krabičky jsou dělány tak, aby do vnitřních části nemohla téct voda.

Jedním z nedostatků systému je jeden mikrofon. Ten stačí ale pro přesný měření by bylo vhodné umístit do úlu minimálně dva mikrofony, každý na jednu vnitřní stranu úlu, aby se zamezilo možnému zaznamenání špatné frekvence. Při konstrukci úlu je potřebné oddělit mikrofony od včel, které budou lézt po krabičce s mikrofonem a znehodnotit měřenou frekvenci tím, že by byly zaznamenány pohyby po materiálu. Toho lze docílit pomocí akusticky transparentní pěny umístěné mezi mřížku krabičky a samotný mikrofon.

Jelikož se jedná o prototypovou výrobu krabiček, bylo nalezeno několik nedostatků, jako je například neudělané podpěry otvorů. Dalším nedostatkem, který byl dost častý, je odlamování válců pro šroubky, na kterých mají být umístěné moduly a pro některé moduly špatně změřený rozměry vzdáleností šroubků od sebe. Další problém nastal po namontování serverových komponent do krabice, kdy modul se SIM800L po několika spuštění přes baterii nechtěl inicializovat a v nejhorších případech se ani nezapnul. Bohužel systém nebylo možné otestovat v reálných podmínkách na stanovišti z několika důvodů. Jedním z hlavních důvodů bylo pozdní dodání komponent na finální produkt a vyskytnutí problémů při jejich zprovozňování. Dalším důvodem byla nemožnost dostat se na stanoviště včel, ležící mimo domov.

### **Literatura**

- [1] Miroslav Jakuš *Historie a současnost českého včelařství* [online] , **2003,** [cit . **24.05.2022].** URL : **<[https://www.](https://www.?vcelarskenoviny.cz/index.php/joomla-page/10-inf%20ormace/?11-historie-a-soucasnost-�esk�ho-vcelarstvi) [vcelarskenoviny.cz/index.php/joomla-page/10-inf ormace/](https://www.?vcelarskenoviny.cz/index.php/joomla-page/10-inf%20ormace/?11-historie-a-soucasnost-�esk�ho-vcelarstvi) [11-historie-a-soucasnost-českého-vcelarstvi>](https://www.?vcelarskenoviny.cz/index.php/joomla-page/10-inf%20ormace/?11-historie-a-soucasnost-�esk�ho-vcelarstvi).**
- **[2]** Český sva z včelařů, z . s. *Český svaz včelařů informace* [on line] , [cit . **24.05.2022].** URL : **<[https://www.vcelarstvi.cz/](http://www.vcelarstvi.cz/cesky-svaz-vcelaru-informace/) [cesky-svaz-vcelaru-informace/>](http://www.vcelarstvi.cz/cesky-svaz-vcelaru-informace/).**
- [3] Výzkumný ústav včelařský, s.r. o *Varroáza* [online] , [cit. **24.05.2022].** URL : **<[https://www.beedol.cz/varroaza/>](https://www.beedol.cz/varroaza/).**
- [4] Preston A. Wilson *Detecting bee hive behavioral changes through frequency and signal analysis of audio files* [online], Appalachian State University, Department <sup>o</sup> f Compute r Science , **2019,** [cit . **22. 11.2021].** url : **<[http://libres.uncg.edu/](http://libres.uncg.edu/ir/asu/f/Wilson_Preston_August%202019_Honors%20Thesis.pdf) [ir/asu/f/Wilson\\_Preston\\_August%202019\\_Honors%20Thesis.pdf >](http://libres.uncg.edu/ir/asu/f/Wilson_Preston_August%202019_Honors%20Thesis.pdf).**
- [5] Wikimedia Commons File:Langstroth-hive.jpg [online], Wikimedia Commons, the free media repository, 2020, [cit. 2.12.2021]. url: <https: **//commons.wikimedia.org/w/index.php?title=File:Langstroth-hive. jpg&oldid=458120836>.**
- [6] [www.studiopieters.n](http://www.studiopieters.nl)l  $ESP32 PinOut$  [online], [cit. 4. 12. 2021]. url:  $lt$ https: **//[www.studiopieters.nl/esp32-pinout/>](http://www.studiopieters.nl/esp32-pinout/).**
- [7] Espressif systems *ESP32 Series Datasheet* [online], 2021, [cit. 21. 11. 2021]. url : **<[https://www.espressif.com/sites/default/files/documentation/](https://www.espressif.com/sites/default/files/documentation/?esp32_datasheet_en.pdf) [esp32\\_datasheet\\_en.pdf >.](https://www.espressif.com/sites/default/files/documentation/?esp32_datasheet_en.pdf)**
- [8] Jialin.son <sup>g</sup> *SIM800H&SIM800L Hardware Design* [online] , **2015,**  [cit . **25. 05. 2022].** url : **<https : //datasheetspdf . com/pdf-file/989664/ SIMCom/SIM800L/l>.**
- [9] Faranux Electronics SIM800L V2.0 5V Wireless GSM GPRS MODULE Quad-*Band MOD31* [online], [cit. 25. 05. 2022]. url: [<https://www.faranux.com/](http://www.faranux.com/wp-content/uploads/2017/06/3957a908-61rz2i07g31._sll001_.jpg) **[wp-content/uploads/2017/06/3957a908-61rz2i07g31.\\_sll001\\_.jpg>](http://www.faranux.com/wp-content/uploads/2017/06/3957a908-61rz2i07g31._sll001_.jpg).**
- $[10]$  [www.maximintegrated.co](http://www.maximintegrated.com)m  $DS18B20$  [online], [cit. 21.11.2021]. url:  $\lt$ https: **//datasheets.maximintegrated.com/en/ds/DS18B20.pdf >.**
- [11] Mouser Electronics *DHT11 Humidity & Temperature Sensor* [online], [cit. 21.11.2021]. url: <https://www.mouser.com/datasheet/2/758/ **[DHTll-Technical-Data-Sheet-Translated-Version-1143054.pdf >.](http://www.mouser.eom/datasheet/2/758/DHTll-Technical-Data-Sheet-Translated-Version-1143054.pdf)**
- [12] Romain JL Fetick *MPU6050\_light library documentation* [online], 2021 [cit. 3. 12. 2021]. url: <[https://github.com/rfetick/MPU6050\\_light/blob/](http://github.com/rfetick/MPU6050_light/blob/master/documentation_MPU6050_light.pdf) **[master/documentation\\_MPU6050\\_light.pdf >.](http://github.com/rfetick/MPU6050_light/blob/master/documentation_MPU6050_light.pdf)**
- [13] Cloudflare, Inc. *What is*  $HTTP$ *?* [online], [cit. 25.05.2022]. url: <**https://www.cloudflare.com/learning/ddos/glossary/ hypertext-transfer-protocol-http/>.**
- [14] Espressif Systems *ESP-NOW* [online], 2021 [cit. 25.05.2022]. url:: **<[https://does.espressif.com/projects/esp-idf/en/latest/esp32/](https://does.espressif.com/projects/esp-idf/en/latest/esp32/?api-reference/network/esp_now.html)  [api-reference/network/esp\\_now.html>](https://does.espressif.com/projects/esp-idf/en/latest/esp32/?api-reference/network/esp_now.html).**

### **Seznam symbolů a zkratek**

BLE Bluetooth s nízkou spotřebou energie – Bluetooth Low Energy

 $\bf{FFT}$  rychlá Fourierova transformace – Fast Fourier transform

GPIO univerzální vstupní/výstupní pin – General-purpose input/output

GPRS služba k přenosu dat a přístup k Internetu – General Packet Radio Service

GSM telekomunikační standart označovaný jako  $2G$  – Groupe Spécial Mobile

HTTP protokol pro komunikaci s WWW servery - Hypertext Transfer Protocol

 $I \sigma T$  internet věcí, síť zařízení se senzory – Internet of Things

IP adresa internetového protokolu- Internet Protocol adress

LDO Regulátor napětí s nízkým úbytkem – Low Dropout Regulator

LiPo Lithium Polymer

MAC jednoznačný identifikátor zařízení v síti – Media Access Control Adress

 $M2M$  stroj komunikující se strojem – Machine-to-Machine

RTC hodiny reálného času – Real Time Clock

 $SD$  paměťová karta – Secure Digital

**SIM** identifikační karta účastníka v mobilní síti- Subscriber Identity Module

URL jednotný lokátor zdroje stránek – Uniform Resource Locator

WiFi označení standartů IEEE 802.11 popisující bezdrátovou komunikaci v síti

WWW celosvětová síť - World Wide Web

*ax* zrychlení směrem *x* 

*ay* zrychlení směrem *y* 

*az* zrychlení směrem *z* 

*<sup>g</sup>* gravitační zrychlení

*a* úhel náklonu

 $\beta$  úhel rotace

 $\theta_x$  gyroskopická data úhlu x

## **A Obsah elektronické přílohy**

Příloha obsahuje kódy pro vývojové desky ESP32. První složka ESP32\_Client\_NOW obsahuje kód k funkčnímu chodu veškerých modulů. Je tam třeba nastavit identifikační číslo (hiveID) a adresa MAC serveru. V další složka s názvem ESP32\_Server\_NOW obsahuje konfiguraci a metody pro získávání dat z klienta. Pro správnou funkčnost je třeba nastavit klíč aplikaci Firebase, přihlašovací údaje vytvořeného účtu, heslo ke koupené kartě SIM, pokud je nastavené, číslo, kam se budou posílat výstražné SMS a údaje pro přístup k mobilnímu internetu. Kódy lze otevřít v softwaru Arduino IDE a pro nahrávání do vývojové desky ESP32 je třeba přidat desku do seznamu podporovaných desek. Dále jsou v příloze přítomný soubory pro jednotlivé části krabic ve formátu .stl, což je formát pro 3D tisk.